# **Příručka uživatele**

P-touch

**18R** 

**brother** 

IZ

**Než začnete používat přístroj P-touch, přečtěte si tuto Příručku uživatele. ÚVOD Uschovejte tuto Příručku uživatele někde po ruce pro budoucí použití.**

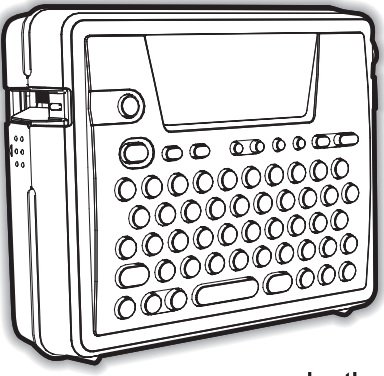

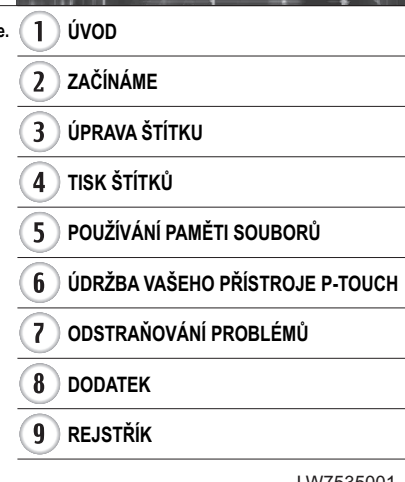

**S. 8**

**Struèný**  rejstřík

www.brother.com

#### **Prohlášení o shodě** (pouze Evropa)

My společnost BROTHER INDUSTRIES, LTD. 15-1, Naeshiro-cho, Mizuho-ku, Nagoya, 467-8561, Japonsko, prohlašujeme, že tento produkt vyhovuje nezbytným požadavkům a dalším ustanovením směrnice 2004/108/EC a 2005/32/EC. Adaptér AD-18ES splňuje základní požadavky a další příslušná ustanovení směrnice 2006/95/EC. Prohlášení o shodě je na naší webové stránce. Prosíme otevřete http://solutions.brother.com -> a zvolte region (např. Evrope) -> zvolte zemi -> zvolte model -> zvolte "Příručky" -> zvolte Prohlášení o shodě (\* Vyberete požadovaný jazyk).

- Microsoft a Windows jsou registrované ochranné známky společnosti Microsoft Corporation, USA.
- Názvy jiných programů nebo produktů používané v tomto dokumentu jsou ochranné známky nebo registrované ochranné známky příslušných vlastníků, kteří je vytvořili.

# <span id="page-2-0"></span>**ÚVOD**

Děkujeme vám za zakoupení přístroje P-touch PT-18R.

Váš nový P-touch se snadno používá a nabízí kompletní systém výroby štítků, díky kterému je tvorba profesionálních štítků o vysoké kvalitě hračkou. Kromě snadného vytváření štítků pomocí předem formátovaných rozvržení štítků editační programové vybavení přístroje P-touch nabízí vyspělé formátování štítků, blokové formáty, čárové kódy a funkce automatického číslování.

• Svůj kompaktní dobíjecí přístroj P-touch s sebou můžete nosit kamkoliv, aniž byste se museli starat o zdroje napájení.

• Nabíječka akumulátoru také slouží jako příhodné místo pro uchovávání, takže přístroj P-touch je vždy po ruce a připraven k použití.

• Pomocí dodaného programového vybavení snadno zvýšíte svou produktivitu při vytváření štítků a ve svém počítači budete navrhovat a tisknout komplexnější štítky.

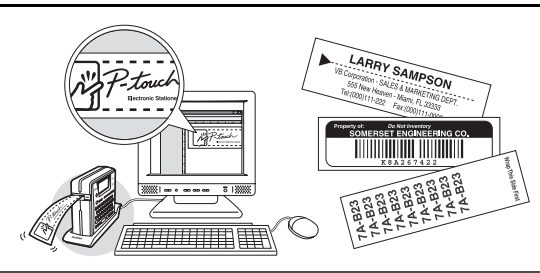

Pro více podrobností a pokyny k instalaci nahlédněte do Příručky pro instalaci programů.

**ÚVOD**

# **Tvorba vašeho prvního štítku**

<span id="page-3-0"></span>Tato část vám představuje metody používané k vytváření jednoduchých štítků pomocí vašeho přístroje P-touch.

Vytvořením jednoduchého štítku se obeznámíte s postupem pro vytváření obecných rozvržení štítků.

#### **Vytvoření štítku pomocí programu P-touch**

Připravte přístroj P-touch. **1**

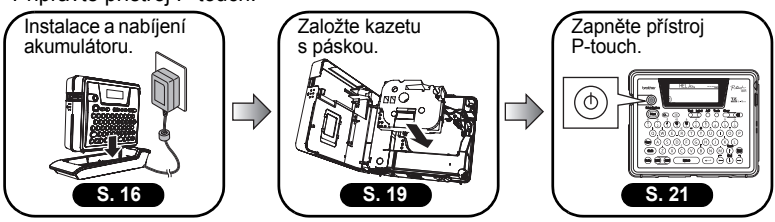

Chcete-li vytvořit štítek, pokud není nabitý akumulátor, připojte sít'ový adaptér přímo k přístroji P-touch. Viz "Síťový adaptér" na straně 19.

Zadejte text štítku. **2**

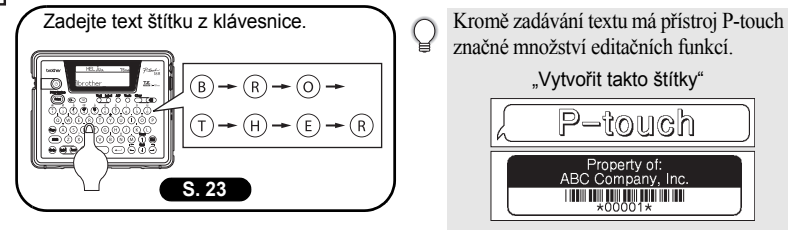

Vytiskněte štítek. **3**

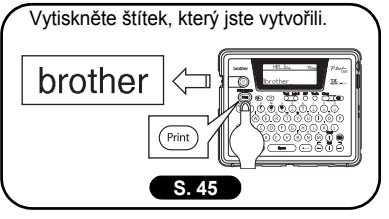

Před tiskem můžete zkontrolovat rozvržení štítku.

Pokud před tiskem zkontrolujete náhled štítku, zabráníte plýtvání páskou nebo nekompletním štítkům.

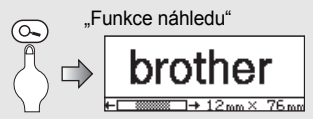

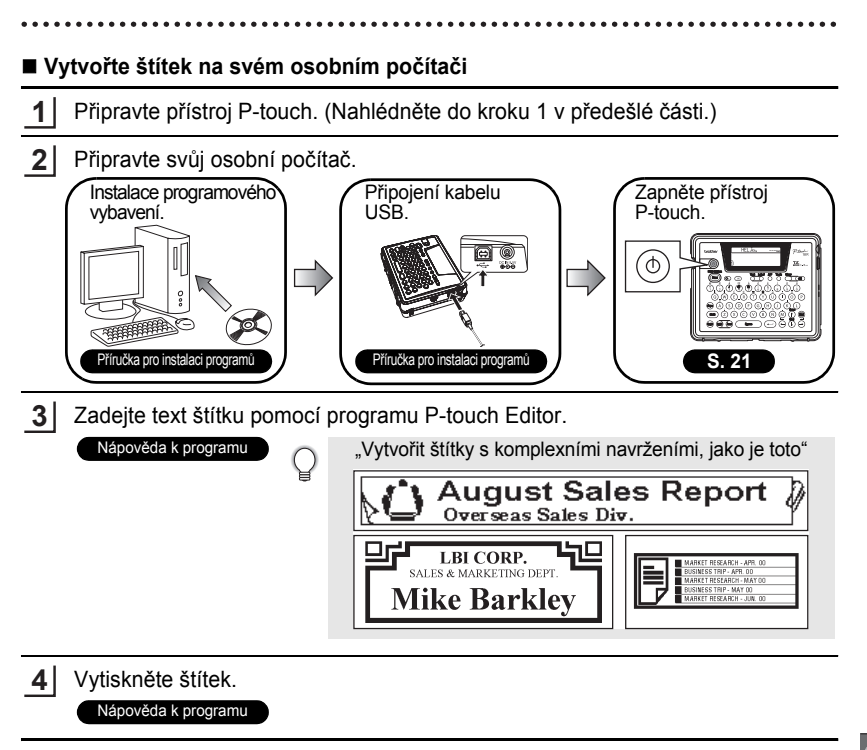

**ÚVOD**

# **Bezpečnostní opatření**

<span id="page-5-0"></span>Pro bezpečné používání a manipulaci s přístrojem P-touch si před jeho používáním přečtěte následující pokyny. Tyto bezpečností pokyny dodáváme pro vás, aby se zabránilo zbytečnému zranění vás i osob kolem a poškození přístroje. Prosíme pečlivě si je přečtěte a řiďte se jimi.

Následující symboly určují úroveň nebezpečí, pokud se produkt nepoužívá podle daných pravidel.

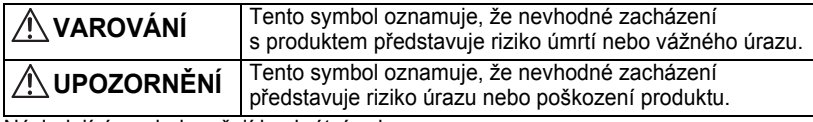

Následující symboly určují konkrétní pokyny.

: Tento symbol oznamuje, že daný úkon představuje možné nebezpečí.

: Tento symbol oznamuje, že daný úkon je zakázán.

: Tento symbol oznamuje, že je zapotřebí daný úkon.

# **VAROVÁNÍ**

#### **Dobíjecí akumulátor**

Zanedbání následujících zásad může mít za následek únik kapalin, přehřátí, protržení obalu, požár, způsobení popálenin a jiných poranění.

- Nevkládejte akumulátor do ohně, zdroje tepla, páječky nebo svářečky, nerozmontovávejte jej ani jej nijak neupravujte.
- Nedovolte žádným kovovým částem, aby zkratovaly koncové kolíčky akumulátoru.
- Akumulátor nepřenášejte ani neskladujte spolu s kovovými částicemi.
- Neodstraňujte ani nepoškozujte plastový kryt na akumulátor ani akumulátor nepoužívejte, pokud byl plastový kryt odstraněn nebo poškozen.
- Používejte pouze nabíječku akumulátoru navrženou výhradně pro dodaný dobíjecí akumulátor. Nepoužívejte žádnou jinou nabíječku akumulátoru.
- Nenabíjejte akumulátor na místech s vysokými teplotami.
- Nepoužívejte akumulátor, pokud nejsou koncové kolíčky (kladný (+) a záporný (-)) správně připojeny.
- Pokud z akumulátoru teče kapalina nebo se z něj line zápach, je nutné jej okamžitě odstranit z ohně.
- Nedovolte akumulátoru zvlhnout.
- **Pokud z akumulátoru vytéká kapalina, dejte si pozor, aby se kapalina nedostala do kontaktu s očima.**

Kontakt kapaliny akumulátoru s vaším zrakem může mít za následek ztrátu zraku. Pokud se kapalina akumulátoru dostane do kontaktu s vaším zrakem, propláchněte si oči čistou vodou a ihned vyhledejte lékařskou pomoc.

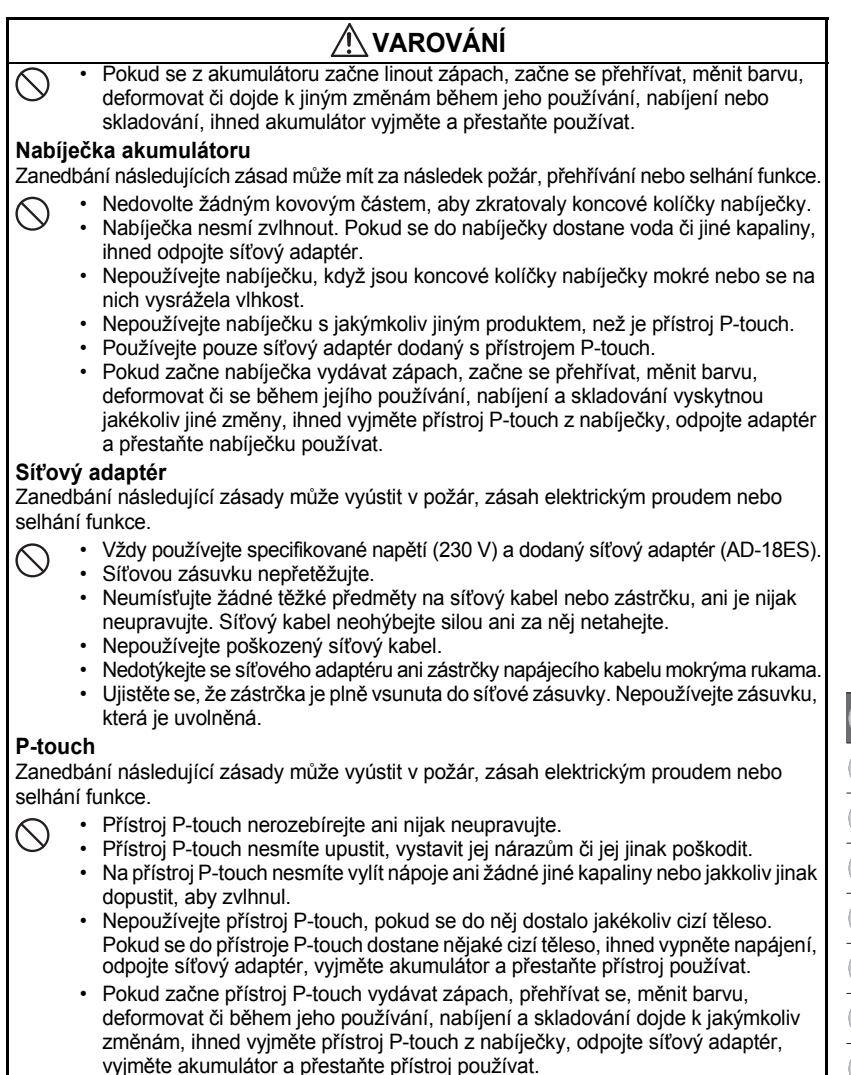

• Zabraňte dětem, aby si hrály s prázdným balením, ve kterém byl přístroj P-touch dodán při zakoupení. Uložte prázdné balení mimo dosah dětí nebo jej zlikvidujte. Prázdné balení může pro děti představovat riziko zadušení.

# **UPOZORNĚNÍ**

#### **Dobíjecí akumulátor**

Zanedbání následujících zásad může mít za následek únik kapaliny, přehřátí, protržení obalu nebo zhoršenou výkonnost a životnost.

- Do akumulátoru nesmíte narazit ani s ním házet.
- Nepoužívejte akumulátor a nenechávejte jej na přímém slunečním světlu, poblíž topných těles či jiných horkých zařízení či poblíž jakéhokoliv horkého zařízení nebo místa vystaveného extrémně vysokým teplotám.
- Když se chystáte přístroj P-touch delší dobu nepoužívat, vyjměte akumulátor.

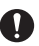

• Pokud se kapalina akumulátoru dostane do kontaktu s pokožkou nebo šaty, umyjte zasaženou oblast pečlivě čistou vodou. Kapalina z akumulátoru je škodlivá pro pokožku.

#### **Nabíječka akumulátoru**

Zanedbání následující zásady může mít za následek požár, zásah elektrickým proudem nebo zkrat.

- Nabíječku nepoužívejte ani neumíst'ujte na přímé sluneční světlo, ohřevná tělesa či jiná horká zařízení a jakékoliv místo vystavené extrémně vysokým teplotám, vysoké vlhkosti nebo prachu.
- Nabíječku nerozebírejte ani nijak neupravujte.
- Nevrážejte do nabíječky ani s ní neházejte.
- Nabíječku akumulátoru nesmíte přenášet ani přechovávat u kovových částí.

#### **Sít'ový adaptér**

- Pokud se chystáte přístroj P-touch delší dobu nepoužívat, nezapomeňte odpojit sít'ový adaptér a nabíječku akumulátoru ze zdroje napájení a přístroje P-touch.
- Když odpojujete napájecí kabel ze zásuvky, držte jej za zástrčku.

#### **Odstřih pásky**

• Nedotýkejte se odstřihu pásky rukama. Mohli byste se poranit.

#### **Místo pro užívání/skladování**

- Neumísťuite přístroj P-touch nebo nabíječku akumulátoru na nebezpečná místa. jako jsou například nestabilní plošiny nebo vysoké police atd. Mohly by spadnout a způsobit poranění.
- Neumíst'ujte na přístroj P-touch nebo nabíječku akumulátoru žádné těžké předměty. Mohly by spadnout a způsobit poranění.

#### **Pamět'**

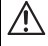

 $\searrow$ 

 $\lesssim$ 

• V případě selhání nebo opravy přístroje P-touch či konce životnosti akumulátoru budou jakákoliv data uložená v paměti ztracena.

#### **Páska**

- 
- V závislosti na provozních podmínkách a materiálu a stavu upevňovacího povrchu se může štítek odloupnout nebo se může změnit barva pásky. Při odstraňování štítků může na podkladě zůstat lepidlo, na povrch se může dostat barva štítku, nebo se může jinak poškodit povrch pod štítkem. Před připevněním štítku jej vyzkoušejte na zamýšleném povrchu a materiálu.

# e  **ÚVOD**

# **Obecná preventivní opatření**

- <span id="page-8-0"></span>• Nepoužívejte přístroj P-touch žádným způsobem ani za žádným účelem, které nejsou popsány v této příručce. To by mohlo mít za následek nehodu nebo poškození přístroje.
- S přístrojem P-touch používejte pouze pravé pásky TZ se značkou  $T\mathbb{Z}$ .
- Netahejte za pásku v kazetě ani na ni nijak netlačte.
- Do výstupního otvoru pro pásku, konektoru sít'ového adaptéru nebo USB portu nevkládejte žádná cizí tělesa atd.
- Nezkoušejte tisknout štítky pomocí prázdné kazety s páskou nebo bez kazety s páskou vložené do přístroje P-touch. Tím byste poškodili tiskovou hlavu.
- Nedotýkejte se tiskové hlavy prsty.
- Nezapomínejte, že pokud odpojíte JAK sít'ový adaptér, TAK dobíjecí akumulátor, všechna data uložená v paměti budou ztracena.
- Nepoužívejte k čištění přístroje P-touch ředidla, benzín, alkohol či jiná organická ředidla.
- Neumíst'ujte přístroj P-touch na přímé sluneční světlo, poblíž ohřevných těles či jiných horkých zařízení nebo na místo vystavené extrémně vysokým či nízkým teplotám, vysoké vlhkosti nebo prachu. Standardní rozsah provozní teploty: 10 až 35 °C.
- Buďte opatrní, abyste nepoškrábali disk CD-ROM. Neumíst'ujte disk CD-ROM na jakékoliv místo vystavené vysokým či nízkým teplotám. Disk CD-ROM neohýbejte ani na něj neumíst'ujte žádné těžké předměty.
- Programové vybavení na disku CD-ROM je určeno k použití s přístrojem P-touch a lze jej nainstalovat na více než jeden počítač.
- Důrazně vám doporučujeme, abyste si před používáním přístroje P-touch přečetli Příručku uživatele a uschovali ji k budoucímu použití.

# **Symboly používané v této příručce**

<span id="page-8-1"></span>V příručce jsou použity následující symboly pro označení přídavných informací.

: Tento symbol označuje informace nebo pokyny, které mohou při svém zanedbání vést k poškození nebo poranění, nebo pokyny, které budou mít za následek selhání funkce.

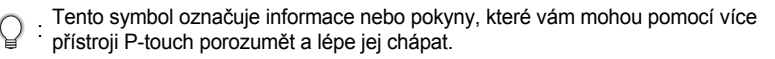

<span id="page-9-0"></span>**Stručný rejstřík** uživatelé. Jednoduše si najdìte svùj úkol níže **Pro naformátování štítku...** Funkce formátování textu/štítku **Pro zadání textu, symbolù a znakù s diakritikou...** Zadání textu/symbolù/znakù s diakritikou **Pro změnu nastavení oøezu a okrajù**  Možnosti ořezu pásky Pro vytištění vícero **kopií (s automatickým èíslováním)...** Funkce vícero kopií/ automatické èíslování Pro vytvoření a tisknutí **štítkù s èárovým kódem...** Funkce èárového kódu **Pro uložení rozvržení štítku...** Funkce paměti 1 2 3 **S. 49 S. 52 S. 28 S. 46 S. 23 S. 32 ABC ABC**  $\sum_{n=1}^{\infty}$  **ABC Stručný Stručný rejstřík rejstřík** Tato část poskytuje stručný a snadný přístup k informacím ohledně úkolů, které vyžadují a poté přejděte na určenou stránku. Pokud se zde úkol, který hledáte, nezobrazuje, zkuste stránky Obsah nebo Reistřík. **12345678 12345678** ABC

# Obsah

<span id="page-10-0"></span>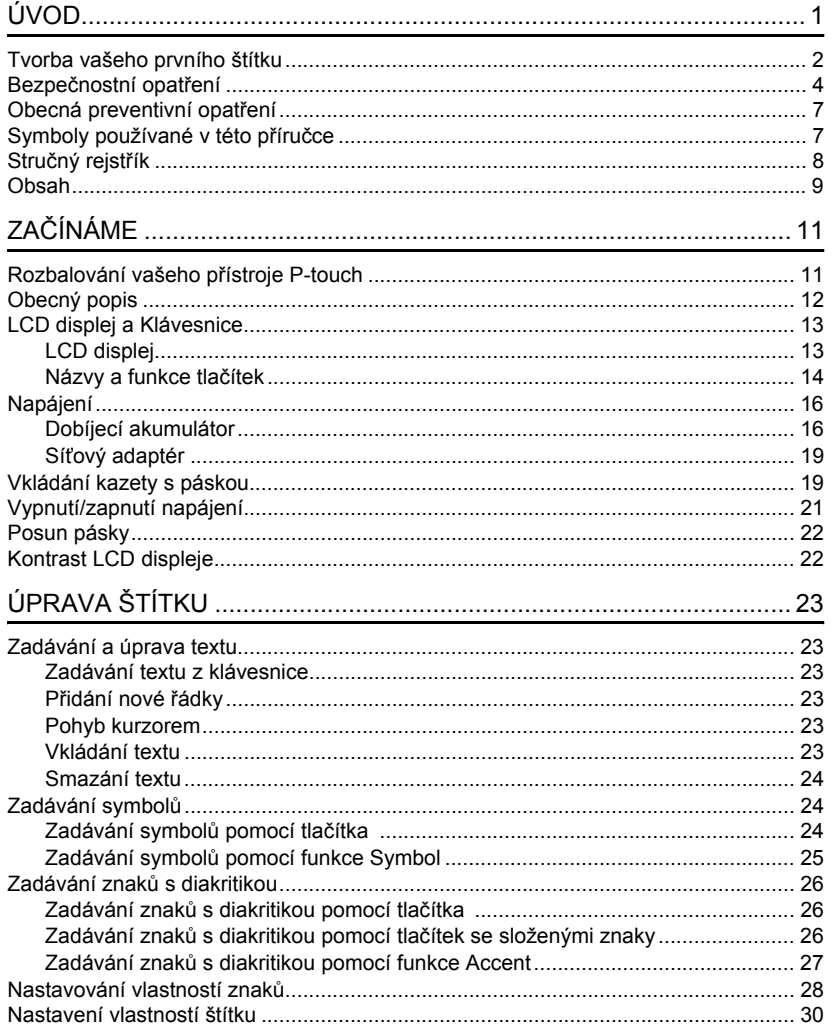

 $\overline{9}$ 

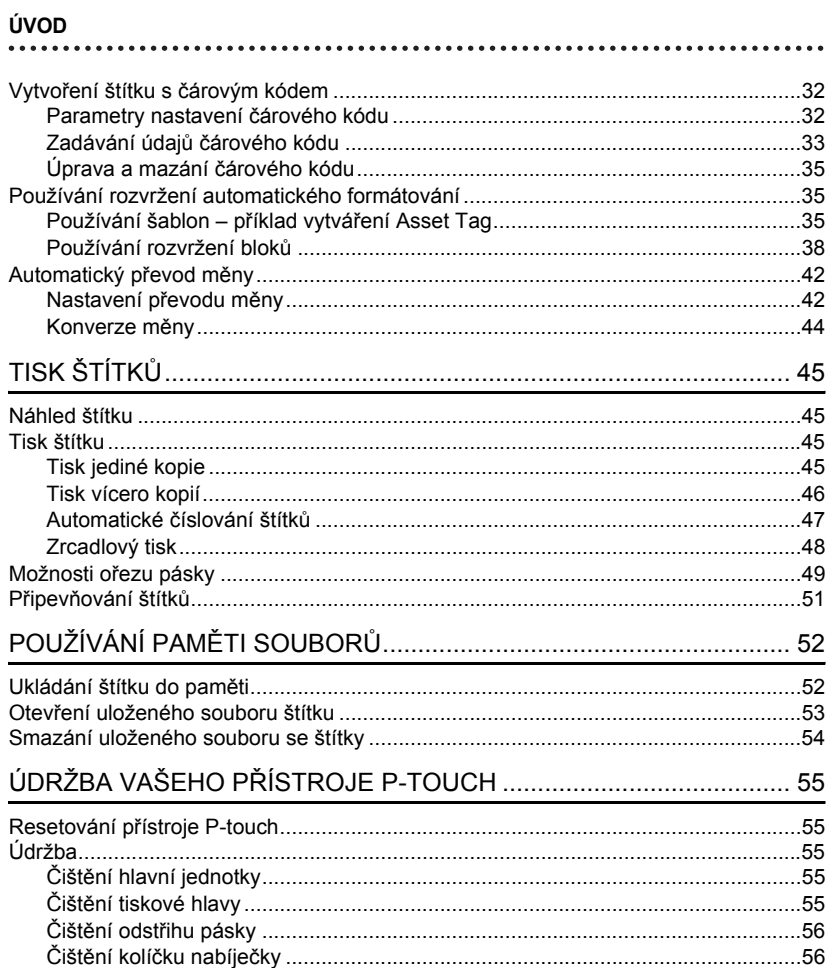

## .<br>Technická údaje  $\sim$

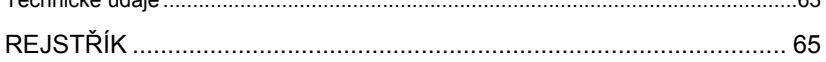

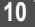

# <span id="page-12-0"></span>**ZAČÍNÁME**

# **Rozbalování vašeho přístroje P-touch**

<span id="page-12-1"></span>Než začnete přístroj P-touch používat, zkontrolujte, že balíček obsahuje následující.

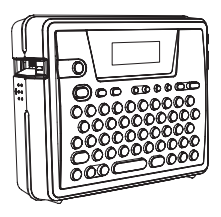

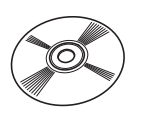

**Sít'ový adaptér**

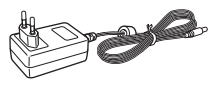

Adaptérová zástrčka se může pro jednotlivé země lišit.

#### **Nabíječka akumulátoru Příručka uživatele**

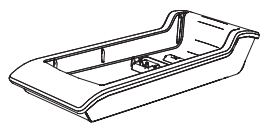

**Příručka pro instalaci programů**

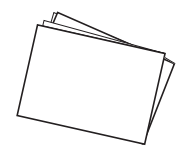

**P-touch PT-18R Standardní kazetu s páskou TZ**

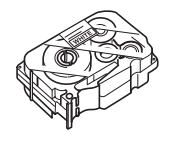

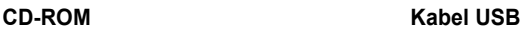

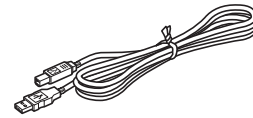

### **Dobíjecí akumulátor**

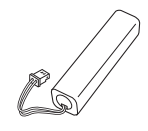

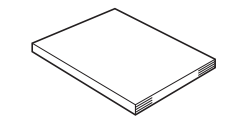

e

 **ZA ČÍNÁME**

**ZAČÍNÁME**

# **Obecný popis**

<span id="page-13-1"></span><span id="page-13-0"></span>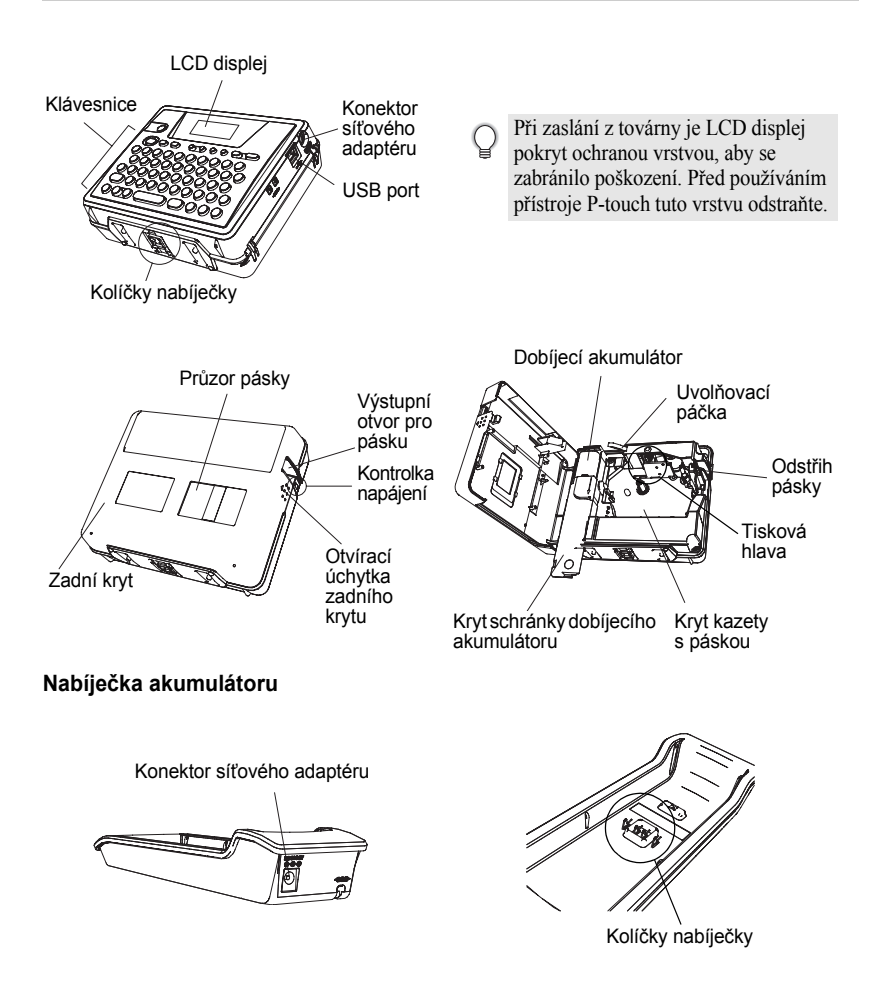

# **LCD displej a Klávesnice**

## <span id="page-14-1"></span><span id="page-14-0"></span>**LCD displej**

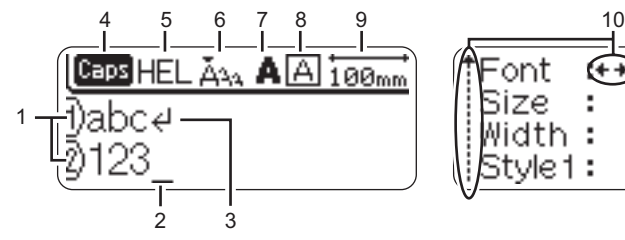

<span id="page-14-4"></span>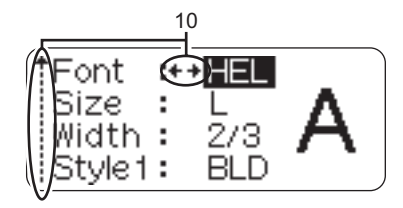

#### <span id="page-14-2"></span>**1. Číslo řádky**

Tato značka, která se zobrazuje na začátku každé řádky, určuje číslo řádky v rozvržení štítku.

#### **2. Kurzor**

Určuje aktuální polohu kurzoru. Nové znaky se zadávají nalevo od kurzoru a při stisknutí tlačítka  $\circledcirc$  se smaže znak nalevo od kurzoru.

#### <span id="page-14-6"></span>**3. Zarážka**

Určuje konec řádky textu.

#### **4. Režim Caps**

<span id="page-14-5"></span>Určuje, že je režim Caps zapnutý.

#### **5.~8. Podrobnosti stylu**

Určuje aktuální písmo (5), velikost znaku (6), styl znaku (7) a nastavení rámečku (8).

#### **9. Délka pásky**

<span id="page-14-3"></span>Určuje délku pásky pro zadaný text.

#### **10.Volba kurzoru**

Určuje, že můžete používat tlačítka kurzoru ke zvolení položek na displeji. Pomocí tlačítek  $\overline{f}$  a  $\overline{f}$  zvolte položku nabídky a pomocí tlačítek  $\overline{f}$  a  $\overline{f}$  změňte nastavení. e

 **ZA ČÍNÁME**

### <span id="page-15-0"></span>**Názvy a funkce tlačítek**

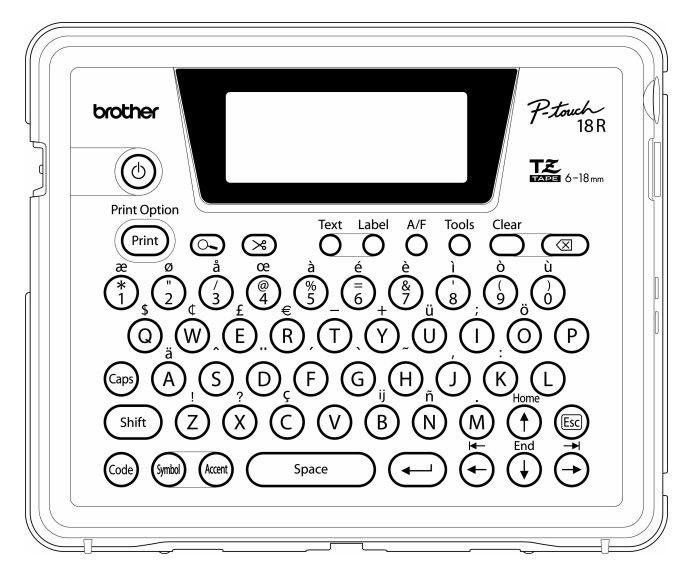

#### **(Napájení):**

• Zapíná a vypíná přístroj P-touch. **:**

- Tiskne aktuální návrh štítku na pásku.
- Při kombinaci s tlačítkem (<a>odevírá nabídku Možnosti tisku.

#### **(Náhled):**

• Zobrazuje náhled štítku.

#### **(Zavést a odstřihnout):**

• Posune 22,5 mm prázdné pásky a poté automaticky pásku odstřihne.

#### <sup>Text</sup> :

• Otevírá nabídku Text, kde můžete u štítku nastavovat vlastnosti znaků.

**:**

• Otevírá nabídku Štítek, kde můžete pro štítek nastavovat vlastnosti štítku.

#### **(Automatický formát):**

• Otevírá nabídku Automatické formátování, kde můžete vytvářet štítky pomocí předem definovaných šablon nebo blokových formátů.

**:**

• Otevírá nabídku Nástroje, kde můžete nastavit provozní preference pro přístroj P-touch.

**:**

• Vymaže veškerý zadaný text nebo všechen text a nastavení aktuálního štítku.

#### **(Backspace):**

- Smaže znak nalevo od kurzoru.
- Zruší aktuální příkaz a vrátí displej do zobrazení pro zadávání dat nebo na předešlý krok.

**:**

• Zapíná a vypíná režim Caps. Je-li režim Caps zapnut, velká písmena lze zadat jednoduše stisknutím tlačítka znaku.

#### $\binom{2}{1}$  ~  $\binom{2}{1}$ .

- Pomocí těchto tlačítek zadáte písmena nebo čísla.
- Velká písmena, symboly nebo znaky s diakritikou lze zadávat pomocí těchto tlačítek v kombinaci s tlačítky ( $\alpha_{\rm ps}$ ), (shift),  $nebo$   $(\omega$ ee).

**:**

• Používejte toto tlačítko ve spojení s tlačítky písmen a čísel, abyste zadali velká písmena nebo symboly určené na číselných tlačítkách.

#### **:**

• Používejte toto tlačítko v kombinaci s tlačítky, které mají nad sebou modré znaky, abyste zadali znaky s diakritikou nebo určeným symbolem nebo abyste aktivovali určenou funkci.

**:**

- Toto vám umožňuje volit a zadávat symbol ze seznamu dostupných symbolů. **:**
- Toto vám umožňuje voli a zadávat znak z diakritikou ze seznamu dostupných znaků.

Snace **:**

- Zadejte prázdné místo.
	- Vrací nastavení na výchozí hodnotu.

#### **(Return):**

- Při zadávání textu vloží novou řádku.
- Když zadáváte vlastnosti štítku v nabídce funkcí nebo když zadáváte symboly nebo znaky s diakritikou, zvolte zobrazenou možnost.

#### **(Escape):**

• Zruší aktuální příkaz a vrátí displej do zobrazení pro zadávání dat nebo na předešlý krok.

 $\widehat{\cdot}$   $\left( \widehat{\cdot} \right)$   $\left( \widehat{\cdot} \right)$   $\left( \widehat{\cdot} \right)$   $\vdots$ 

Při zadávání nebo úpravě znaků,<br>zadávání symbolů nebo znaků s diakritikou a při nastavování vlastností štítku v nabídkách funkcí pohybuje kurzorem ve směru šipky.

## **ZAČÍNÁME**

# <span id="page-17-5"></span><span id="page-17-0"></span>**Napájení**

<span id="page-17-1"></span>Váš přístroj P-touch má dobíjecí akumulátor, který vám umožňuje jej používat kdykoliv, pokud jej nabijete, a sít'ový adaptér, který vám umožňuje přístroj používat při připojení do sít'ové zásuvky, pokud se akumulátor vybije.

#### <span id="page-17-2"></span>**Dobíjecí akumulátor**

Akumulátor lze dobít umístěním přístroje P-touch do stojánku nabíječky akumulátoru.

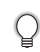

<span id="page-17-4"></span>Připojte sít'ový adaptér přímo k přístroji P-touch, abyste jej použili ihned po zakoupení nebo když se akumulátor vybije.

#### <span id="page-17-3"></span>**Instalace dobíjecího akumulátoru**

- Při instalaci nebo vyjímání akumulátoru odpojte napájení přístroje P-touch.  $\left( \mathbf{I} \right)$ 
	- Používejte pouze nabíječku akumulátoru navrženou výhradně pro dobíjecí akumulátor dodaný s vaším přístrojem P-touch.
		- Neodstraňujte ani nepoškozujte plastový kryt na dobíjecí akumulátor ani akumulátor nepoužívejte, pokud byl plastový kryt odstraněn nebo poškozen.
- Zatlačte na otvírací úchytku na zadním krytu a otevřete zadní kryt. **1**

Posuňte kryt akumulátoru ve směru šipky a otevřete **2** schránku akumulátoru.

Připojte akumulátor, jak je to uvedeno na obrázku. **3**Ujistěte se, že vodiče konektoru odpovídají černým a červeným nálepkám na krytu.

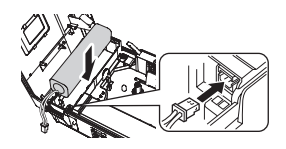

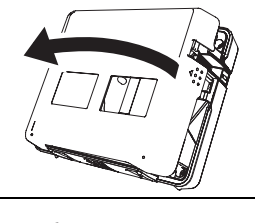

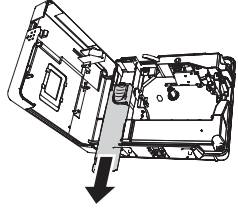

e

 **ZA ČÍNÁME**

Vložte akumulátor do krytu akumulátoru a zatlačte vodiče do přihrádky tak, aby nepoškodily kryt schránky akumulátoru. **4**

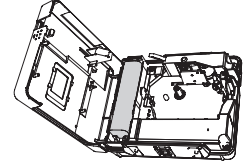

Připevněte kryt schránky akumulátoru a zavřete zadní kryt. **5**

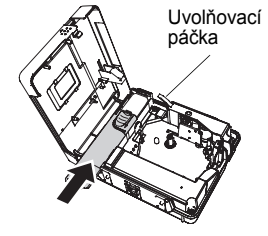

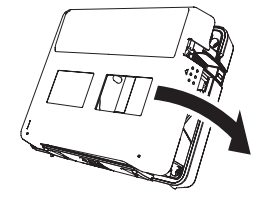

<span id="page-18-0"></span>Při zavírání zadního krytu se ujistěte, že uvolňovací páčka je směrem nahoru. Pokud uvolňovací páčku zatlačíte dolu, zadní kryt nelze zavřít.

#### **Nabíjení akumulátoru**

1 Vložte zástrčku síťového adaptéru do konektoru na nabíječce akumulátoru a zasuňte zástrčku sít'ového adaptéru přímo do standardní elektrické zásuvky.

Umístěte přístroj P-touch do nabíječky akumulátoru. Když je správně umístěn na nabíječce akumulátoru, kontrolka napájení na přístroji P-touch se rozsvítí. **2**

Doba dobíjení Přibližně 12 hodin

Přístroj P-touch lze umístit do nabíječky akumulátoru v obou směrech.

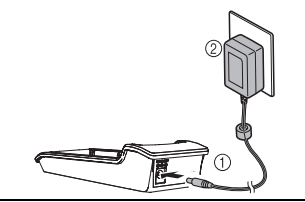

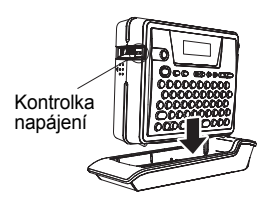

## **ZAČÍNÁME**

- Kontrolka napájení se rozsvítí, když je přístroj P-touch vložen do nabíječky akumulátoru a k nabíječce akumulátoru připojíte sít'ový adaptér nebo když je sít'ový adaptér připojen přímo k přístroji P-touch – bez ohledu na to, zda je připojen akumulátor neb zda je nabíjení kompletní.
	- Před používáním přístroje P-touch nezapomeňte dobít akumulátor.
	- Když je akumulátor téměř vybit, připojte sít'ový adaptér přímo k přístroji P-touch a pokračujte v jeho užívání.
	- Po použití vrat'te přístroj P-touch zpět do nabíječky. Pokud přístroj P-touch neumístíte do nabíječky, akumulátor se bude vybíjet i tehdy, když jej nepoužíváte.
	- Pokud ponecháte přístroj P-touch v nabíječce, když je akumulátor zcela nabitý, nepoškodí ho to.
	- Pokud je napájení menší než jmenovitá hodnota, akumulátor nemusí být dostatečně nabit.

#### <span id="page-19-0"></span>**Výměna dobíjecího akumulátoru**

Akumulátor vyměňujte pouze tehdy, je-li možné přístroj P-touch používat jen krátce i po dobití. Pokud je napájení menší než jmenovitá hodnota, akumulátor nemusí být dostatečně nabit. Ačkoliv se interval výměny liší v závislosti na podmínkách použití, akumulátor bude obvykle nutné vyměnit přibližně po jednom roku. Nezapomeňte jej vyměnit za specifikovaný typ dobíjecí akumulátor (BA-18R).

Zatlačte na otvírací úchytku na zadním krytu a otevřete zadní kryt. Posuňte kryt akumulátoru ve směru šipky a otevřete schránku akumulátor. Vyjměte opotřebovaný akumulátor a odpojte konektor. Po výměně nezapomeňte nový akumulátor alespoň 12 hodin nabíjet. **1 2 3**

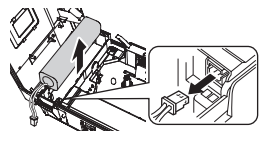

- Připojte konektor k vodičům akumulátoru a vložte nový akumulátor do krytu. Viz ["Instalace dobíjecího akumulátoru" na stran](#page-17-3)ě 16. **4**
- Připevněte kryt schránky akumulátoru a zavřete zadní kryt. **5**
- Nezapomeňte se zbavit použitého akumulátoru v souladu s místními předpisy pro likvidaci  $\left( \mathbf{I} \right)$ niklmetalhydridových akumulátorů.
	- U použitého akumulátoru neodstraňujte ani nepoškozujte plastový kryt ani se nepokoušejte prošlý akumulátor rozebírat.

**19**

## <span id="page-20-5"></span><span id="page-20-2"></span><span id="page-20-0"></span>**Sít'ový adaptér**

Připojte síťový adaptér přímo k přístroji P-touch.

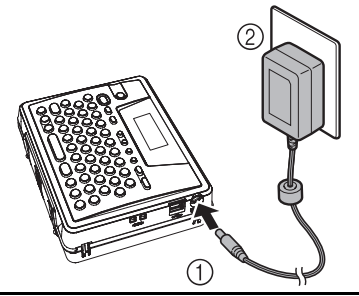

- Vložte zástrčku na sít'ovém adaptéru do konektoru označeného DC IN 9,5 V na přístroji P-touch. **1**
- Zasuňte síťový adaptér do standardní elektrické zásuvky. **2**
- Před odpojením sít'ového adaptéru vypněte přístroj P-touch.
	- Pokud víte, že nebudete přístroj P-touch delší dobu používat, odpojte sít'ový adaptér z přístroje P-touch a elektrické zásuvky.
	- Netahejte za kabel sít'ového adaptéru, ani jej neohýbejte.
	- Používejte pouze sít'ový adaptér (AD-18ES) navržený výhradně pro váš přístroj P-touch. Zanedbání této zásady může mít za následek nehodu nebo poškození přístroje. Společnost Brother neponese žádnou zodpovědnost za jakékoliv nehody nebo poškození vyvolané používáním jiného než specifikovaného sít'ového adaptéru.
	- Nepřipojujte sít'ový adaptér k nestandardní elektrické zásuvce. Zanedbání této zásady může mít za následek nehodu nebo poškození přístroje. Společnost Brother neponese žádnou zodpovědnost za jakékoliv nehody nebo poškození vyplývající z používání jiné než standardní elektrické zásuvky.

# <span id="page-20-1"></span>**Vkládání kazety s páskou**

<span id="page-20-4"></span><span id="page-20-3"></span>S přístrojem P-touch lze používat kazety s páskou o šířce 6 mm, 9 mm, 12 mm nebo 18 mm. Používejte pouze kazety s páskou se značkou  $T\ddot{\xi}$ .

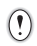

Pokud má nová kazeta s páskou kartonovou zarážku, před vložením kazety tuto zarážku nezapomeňte odstranit.

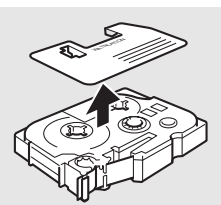

## **ZAČÍNÁME**

- Ujistěte se, že je napájení vypnuto, zatlačte na **2** otvírací úchytku zadního krytu a otevřete zadní kryt. Pokud se již v přístroji P-touch kazeta s páskou nachází, vytáhněte ji přímo nahoru a odstraňte ji.
- 3 Vložte kazetu s páskou do přihrádky na pásku tak, výstupní otvor pro pásku aby konec pásky čelil výstupnímu otvoru pro pásku přístroje P-touch, a zatlačte, dokud neuslyšíte klapnutí.
	- Když vkládáte kazetu s páskou, ujistěte se, že  $\left( \mathbf{r} \right)$ páska a barvonosná páska se nezachycují na tiskové hlavě.
- Zavřete zadní kryt. **4**

- Při zavírání zadního krytu se ujistěte, že uvolňovací páčka je směrem nahoru. Pokud  $\circled{})$ uvolňovací páčku zatlačíte dolu, zadní kryt nelze zavřít.
	- Po vložení kazety s páskou nezapomeňte pásku posunout tak, aby se odstranily jakékoliv průhyby na pásce a barvonosné pásce. Viz ["Posun pásky" na stran](#page-23-0)ě 22.
	- **Netahejte za štítek, který vychází z výstupního otvoru pro pásku. Pokud to uděláte, uvolní se barvonosná páska.**
	- Uchovávejte kazety s páskou na chladném tmavém místě mimo dosah slunečních paprsků a vysokých teplot, vysoké vlhkosti nebo prachu. Po otevření zapečetěného balení použijte kazetu s páskou co nejrychleji.

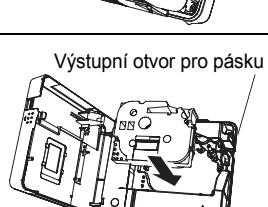

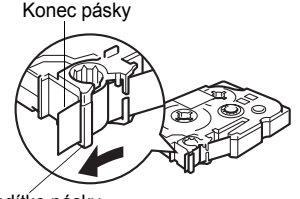

Vodítko pásky

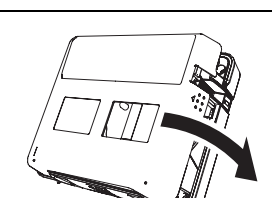

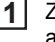

Zkontrolujte, zda není konec pásky ohnutý a zda prochází vodítkem pásky.

# <span id="page-22-0"></span>**Vypnutí/zapnutí napájení**

<span id="page-22-1"></span>Stisknutím tlačítka @ přístroj P-touch zapněte. Opětovným stisknutím tlačítka  $\circledcirc$  přístroj P-touch vypnete.

C

- HEL Ass  $---mm$
- Váš přístroj P-touch má funkci úspory energie, která automaticky přístroj vypíná, pokud nestisknete nějaké tlačítko do určité doby za jistých provozních podmínek. Pro podrobnosti nahlédněte do tabulky Doba automatického vypnutí níže.
	- Pokud je akumulátor stále nabit nebo je přístroj P-touch připojen k elektrické zásuvce pomocí sít'ového adaptéru, při zapnutí napájení se zobrazí informace o předešlé relaci.

## <span id="page-22-2"></span>**OD**oba automatického vypnutí<sup>®</sup>

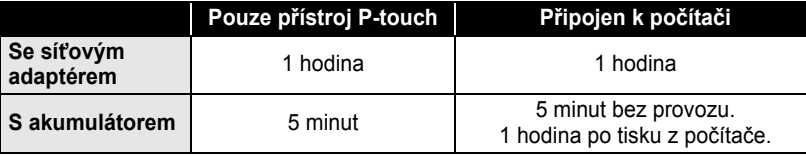

1 2 3 4 5 6 7 8 9

e

 **ZA ČÍNÁME**

<span id="page-23-0"></span>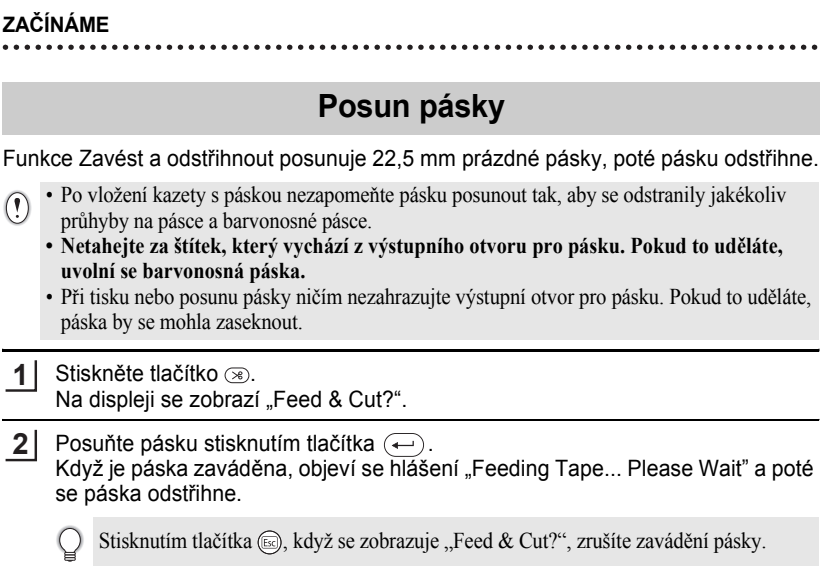

# <span id="page-23-3"></span>**Kontrast LCD displeje**

<span id="page-23-1"></span>Máte možnost změnit nastavení kontrastu LCD displeje na jednu z pěti úrovní (+2, +1, 0, -1, -2) tak, aby se displej dal snáze číst. Výchozí nastavení je "0".

Stisknutím tlačítka <sup>Took</sup> zobrazte nabídku Nástroje, pomocí tlačítka nebo (+) zvolte "LCD Contrast" a poté stiskněte tlačítko  $\left(\begin{matrix} \leftarrow \\ \leftarrow \end{matrix}\right)$ . **1**

Currency Setup Currency Conversion **ALCD Contrast** 

Zvolte úroveň kontrastu pomocí tlačítka  $\overline{f}$  nebo  $\overline{f}$ . Kontrast displeje se změní pokaždé, když stisknete tlačítko  $\left(\begin{matrix} 1 \\ 1 \end{matrix}\right)$  nebo  $\left(\begin{matrix} 1 \\ 1 \end{matrix}\right)$ , což vám umožňuje nastavit ten nejvhodnější kontrast. **2**

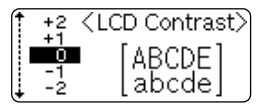

- Stiskněte tlačítko (←). **3**
	- Stisknutím tlačítka  $\text{Im}$  se vrat'te na předešlý krok.
	- Stisknutím tlačítka  $\binom{space}{}$  ve volbě pro nastavení kontrastu vracíte kontrast na výchozí hodnotu "0".

<span id="page-23-2"></span>(

# <span id="page-24-1"></span>**ÚPRAVA ŠTÍTKU**

# <span id="page-24-10"></span><span id="page-24-0"></span>**Zadávání a úprava textu**

<span id="page-24-2"></span>Používání klávesnice přístroje P-touch se velmi podobá používání psacího stroje nebo textového editoru.

## <span id="page-24-13"></span><span id="page-24-3"></span>**Zadávání textu z klávesnice**

- Chcete-li zadat malé písmeno nebo číslo, prostě zmáčknete požadované tlačítko.
- <span id="page-24-12"></span>• Chcete-li do textu zadat prázdné místo, stiskněte tlačítko  $\sqrt{\phantom{a}}$
- Chcete-li zadat velké písmeno nebo jeden ze symbolů na číselné klávesnici, podržte stisknuté tlačítko (shift) a poté stiskněte požadované tlačítko.
- <span id="page-24-8"></span>• Chcete-li zadávat velká písmena nepřerušovaně, stisknutím tlačítka  $\binom{5}{1}$  vstupte do režimu Caps a poté stiskněte požadované tlačítko.
	- Chcete-li ukončit režim Caps, stiskněte znovu tlačítko  $\binom{2}{s}$ .
	- Chcete-li zadat malé písmeno v režimu Caps, podržte stisknuté tlačítko  $\binom{5\text{mft}}{2}$  a poté stiskněte požadované tlačítko.

## <span id="page-24-9"></span><span id="page-24-7"></span><span id="page-24-4"></span>**Přidání nové řádky**

- Chcete-li ukončit aktuální řádku textu a začít novou řádku, stiskněte tlačítko  $\left(\leftarrow$ ). Na konci řádku se objeví zarážka a kurzor se přemístí na začátek nové řádky.
- Existuje maximální počet řádků textu, který lze zadat pro každou šířku pásky. Pro 18mm  $\left( \mathbf{I}\right)$ pásku lze zadat maximálně 5 řádek, pro 12mm pásku maximálně 3, pro 9mm a 6mm pásku maximálně 2.
	- Pokud stisknete tlačítko  $\left( \leftarrow \right)$ , když již existuje pět řádků, zobrazí se chybové hlášení.

## <span id="page-24-11"></span><span id="page-24-5"></span>**Pohyb kurzorem**

- Chcete-li pohybovat kurzorem doleva, doprava, nahoru či dolu, stiskněte tlačítka  $\leftarrow$  $\langle \widehat{\cdot} \rangle$ ,  $\langle \widehat{\cdot} \rangle$  nebo  $\langle \widehat{\cdot} \rangle$ . Každé stisknutí tlačítka posune kurzor o jedno místo nebo řádek nahoru.
- Chcete-li přesunout kurzor na začátek nebo konec aktuální řádky, podržte stisknuté tlačítko  $\omega$  a poté stiskněte tlačítka  $\left(\rightarrow\right)$  nebo  $\left(\rightarrow\right)$ .
- Chcete-li přesunout kurzor na samotný začátek nebo konec textu, podržte stisknuté tlačítko  $\omega$  a poté stiskněte tlačítka  $\hat{f}$  nebo  $\hat{f}$ .

## <span id="page-24-6"></span>**Vkládání textu**

• Chcete-li vložit přídavný text do stávajícího řádku textu, posuňte kurzor ke znaku napravo od místa, kam si přejete text vložit, a poté zadejte přídavný text. Nový text bude vložen nalevo od kurzoru.

### **ÚPRAVA ŠTÍTKU**

#### <span id="page-25-0"></span>**Smazání textu**

#### **Smazání jednoho znaku**

• Chcete-li smazat znak ze stávající řádky textu, přesuňte kurzor ke znaku napravo od místa, kde si přejete vymazat text, a stiskněte tlačítko . D. Znak nalevo od kurzoru se smaže při každém stisknutí tlačítka ( $\circledast$ ).

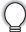

Pokud podržíte tlačítko ( $\textcircled{3}$ ), budou nepřetržitě mazány znaky nalevo od kurzoru.

#### **Smazání celého textu najednou**

- Pomocí tlačítka  $\frac{\text{des}}{\text{es}}$  smažte celý text najednou.
- Stiskněte tlačítko ... Zobrazí se možnosti Clear. **1**

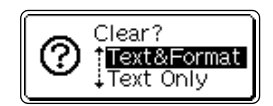

<span id="page-25-4"></span>Pomocí tlačítek  $\left(\widehat{\mathbf{f}}\right)$  nebo  $\left(\widehat{\mathbf{f}}\right)$  zvolte volbu "Text Only", abyste smazali veškerý text a zároveň zachovali nastavení aktuálního formátu, nebo zvolte "Text&Format", abyste smazali veškerý text a nastavení formátu. **2**

<span id="page-25-3"></span>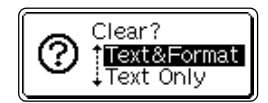

- Stisknutím tlačítka (se vrat'te do volby pro zadávání textu.
- **3**Stiskněte tlačítko  $\left(\leftarrow\right)$ . HEL Ă34  $---mm$ Veškerý text bude smazán. Pokud zvolíte Text&Format, budou také smazána veškerá F) nastavení formátu.

# <span id="page-25-6"></span><span id="page-25-5"></span>**Zadávání symbolů**

<span id="page-25-1"></span>Započítáme-li i symboly dostupné na klávesnici, funkce Symbol nabízí celkem 103 symbolů (včetně mezinárodní a rozšířené sady znaků ASCII).

Existují dva způsoby jak zadávat symboly:

- Pomocí tlačítka  $\left(\widehat{\infty}\right)$ .
- Pomocí funkce Symbol.

### <span id="page-25-2"></span>**Zadávání symbolů pomocí tlačítka**

Symboly vytištěné modře nad tlačítky na klávesnici lze zadávat pomocí tlačítka ...

• Chcete-li zadat jeden z těchto symbolů, podržte stisknuté tlačítko  $\textcircled{\tiny{600}}$  a stiskněte požadované tlačítko.

## <span id="page-26-0"></span>**Zadávání symbolů pomocí funkce Symbol**

Funkce Symbol nabízí celkem 103 symbolů.

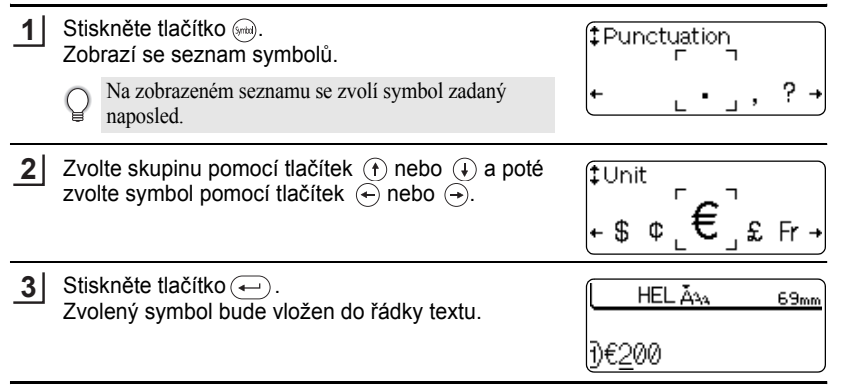

• Stisknutím tlačítka (Es) se vrať te na předešlý krok.

• Pro kompletní seznam všech skupin a dostupných symbolů nahlédněte do tabulky Seznam symbolů.

## <span id="page-26-1"></span> $\bullet$  **Seznam symbolů** $\bullet$

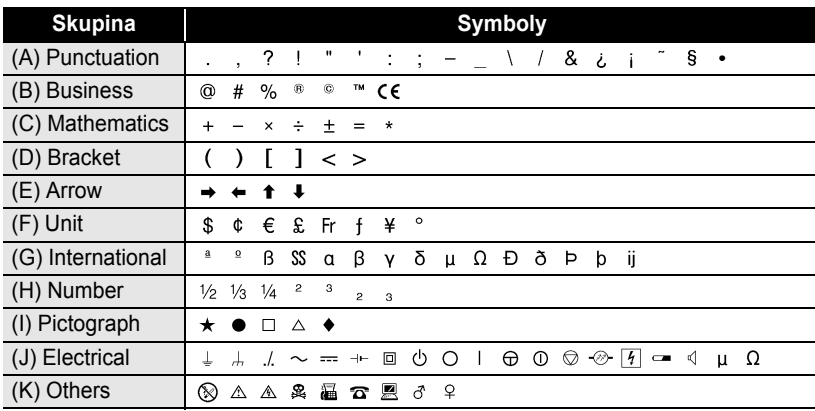

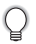

Použití značky CE se řídí směrnicemi Evropské rady. Zajistěte, aby veškeré štítky, které vytvoříte s touto značkou, příslušným směrnicím vyhověly.

e

 **ÚPRAVA ŠTÍTKU**

**UPRAVA STITKU** 

#### **ÚPRAVA ŠTÍTKU**

## <span id="page-27-6"></span>**Zadávání znaků s diakritikou**

<span id="page-27-0"></span>Přístroj P-touch dokáže zobrazit a vytisknout sadu znaků s diakritikou, jako jsou například složené znaky, které tvoří písmeno a diakritické znaménko (např. Ä) a jiné znaky pro konkrétní jazyk.

Existují tři metody jak zadávat znaky s diakritikou.

- Pomocí tlačítka $\omega$ .
- Pomocí tlačítek se složenými znaky.
- <span id="page-27-5"></span>• Pomocí funkce Accent.

#### <span id="page-27-1"></span>**Zadávání znaků s diakritikou pomocí tlačítka**

Znaky s diakritikou vytištěné modře nad tlačítky na klávesnici lze zadávat pomocí tlačítka ...

• Chcete-li zadat jeden z těchto znaků, podržte stisknuté tlačítko  $\circledast$  a stiskněte požadované tlačítko.

#### <span id="page-27-4"></span><span id="page-27-2"></span>**Zadávání znaků s diakritikou pomocí tlačítek se složenými znaky**

Složené znaky tvoří písmeno a diakritické znaménko. Dostupná diakritická znaménka jsou ^, ¨, ´, `, a ~.

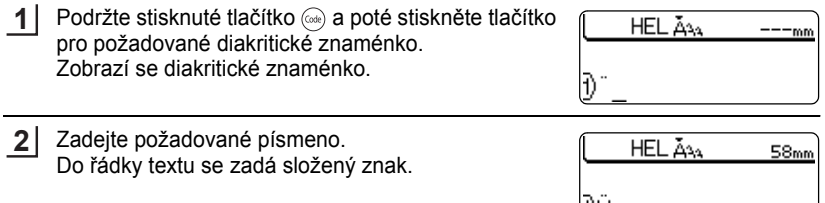

Pro kompletní seznam dostupných diakritických znamének a složených znaků viz tabulka Seznam složených znaků.

### <span id="page-27-3"></span>**OSeznam složených znaků**

טען

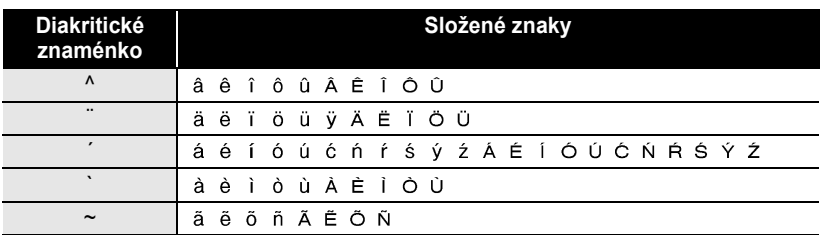

## <span id="page-28-0"></span>**Zadávání znaků s diakritikou pomocí funkce Accent**

Funkce Accent nabízí celkem 119 znaků s diakritikou.

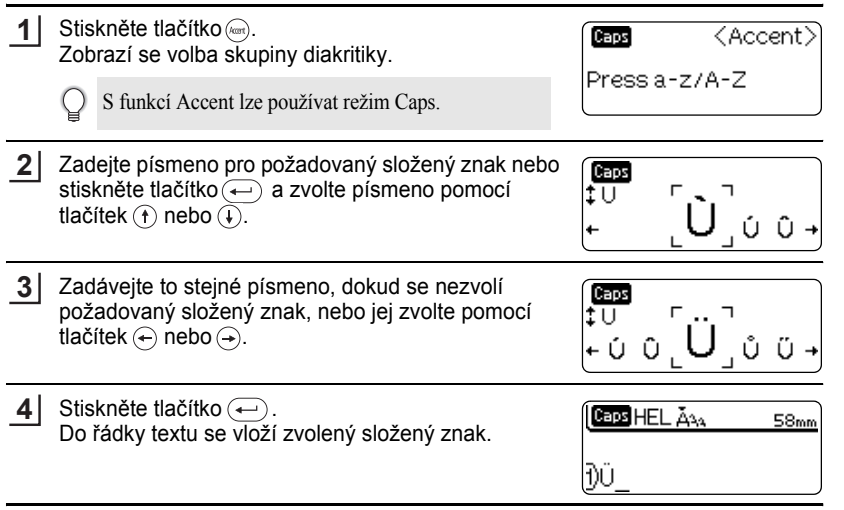

• Stisknutím tlačítka  $\textcircled{\tiny{E}}$  se vrat'te na předešlý krok.

• Pro kompletní seznam všech dostupných znaků s diakritikou viz tabulka Seznam znaků s diakritikou.

### <span id="page-28-1"></span>**■Seznam znaků s diakritikou●**

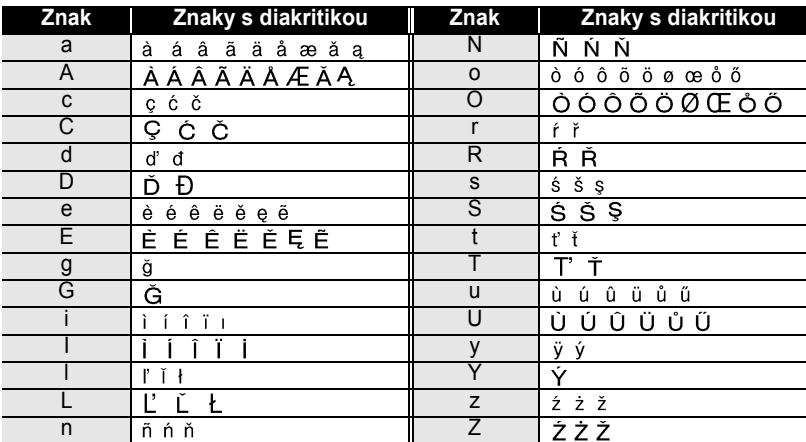

#### **ÚPRAVA ŠTÍTKU**

## <span id="page-29-5"></span><span id="page-29-4"></span><span id="page-29-3"></span><span id="page-29-1"></span>**Nastavování vlastností znaků**

<span id="page-29-0"></span>Pomocí tlačítka « můžete zvolit písmo a použít velikost, šířku a vlastnosti stylu.

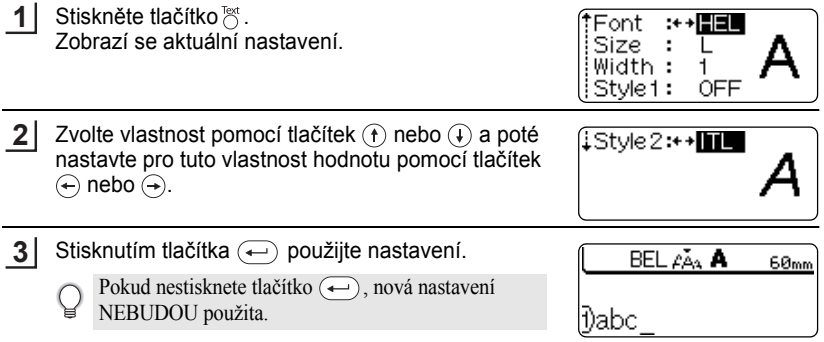

- $\bigcirc$  Stisknutím tlačítka  $\circledcirc$  se vrat'te na předešlý krok.
	- Stisknutím tlačítka  $\binom{s_{\text{pace}}}{s_{\text{pace}}}$  nastavte zvolenou vlastnost na výchozí hodnotu.
	- Pro seznam všech dostupných nastavení nahlédněte do tabulky Možnosti nastavení.
	- Malé znaky mohou být hůře čitelné při použití určitých stylů (např. stínový + kurzíva).
	- Pokud pro vlastnosti velikosti textu zvolíte "S", "M" a "L", skutečná velikost při vytištění se bude lišit v závislosti na nainstalované šířce kazety s páskou a počtu řádků na štítku.

#### **■Možnosti nastavení**

<span id="page-29-2"></span>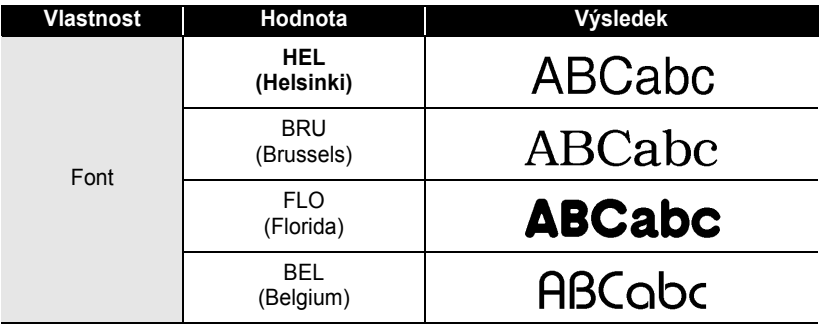

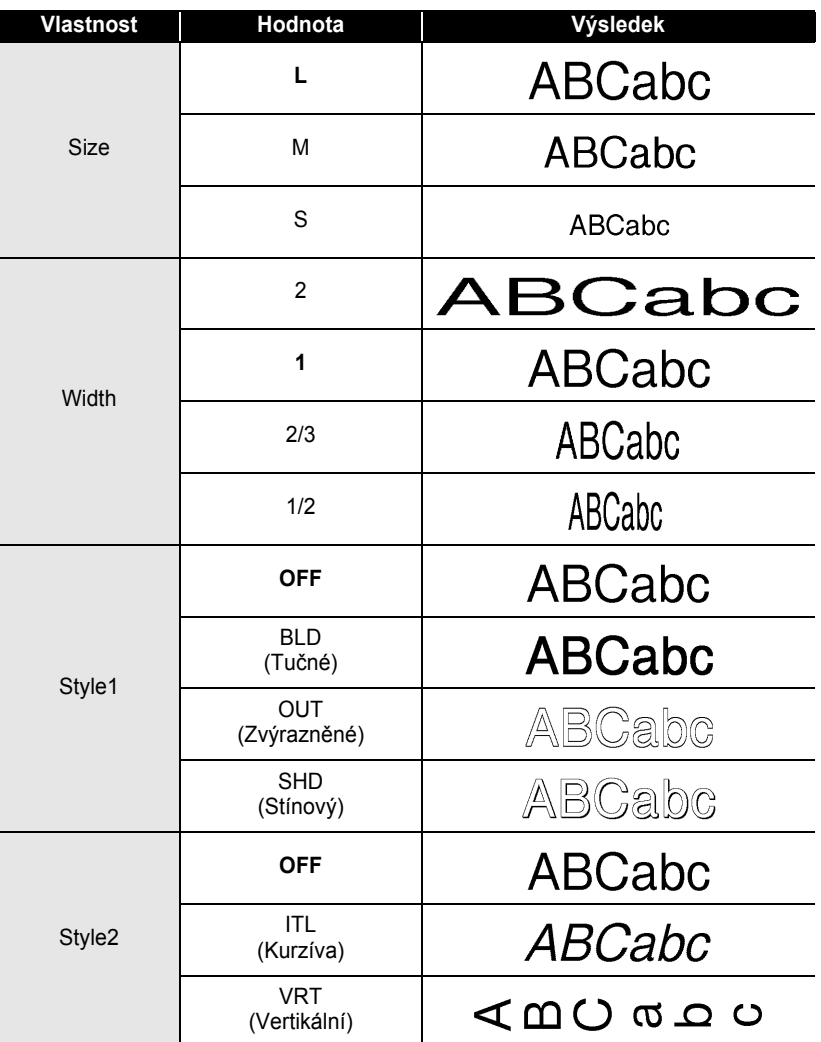

Sloučením nastavení "Style1" a "Style2" můžete vytvořit tučnou kurzívu, zvýrazněnou kurzívu, stínovou kurzívu, vertikální tučný styl, vertikální zvýraznění a vertikální stínový styl.

1  $\frac{2}{3}$ 

> 3 4

 $\frac{5}{1}$ 6

 $\overline{1}$  $\overline{\mathbf{B}}$  $\bar{\widehat{\mathbf{g}}}$ 

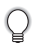

#### **ÚPRAVA ŠTÍTKU**

# <span id="page-31-3"></span><span id="page-31-2"></span><span id="page-31-1"></span>**Nastavení vlastností štítku**

<span id="page-31-0"></span>Pomocí tlačítka **bole můžete vytvořit štítek s rámečkem kolem textu a upřesnit délku** štítku. Text lze zarovnat uvnitř štítku jedním ze tří způsobů.

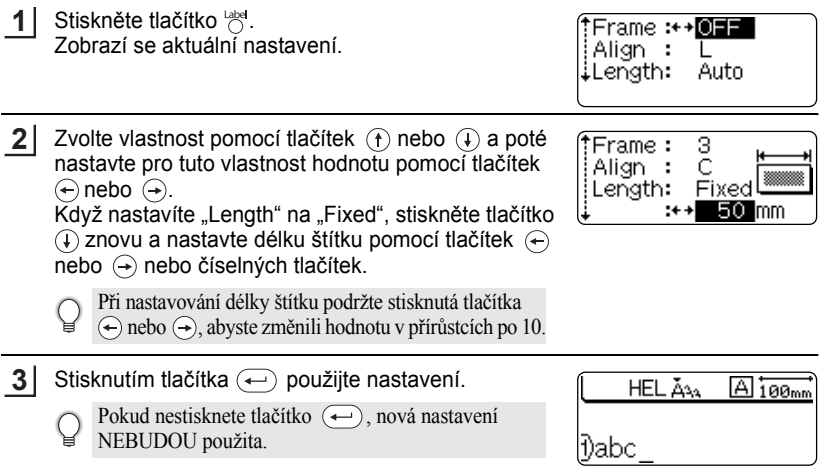

- Stisknutím tlačítka @ se vrat'te na předešlý krok.  $\mathsf{Q}$ 
	- Stisknutím tlačítka  $\left(\overline{\phantom{a}}\right)$  nastavte zvolenou vlastnost na výchozí hodnotu.
	- Pro seznam všech dostupných nastavení nahlédněte do tabulky Možnosti nastavení.

## $\bullet$  **Možnosti nastavení** $\bullet$

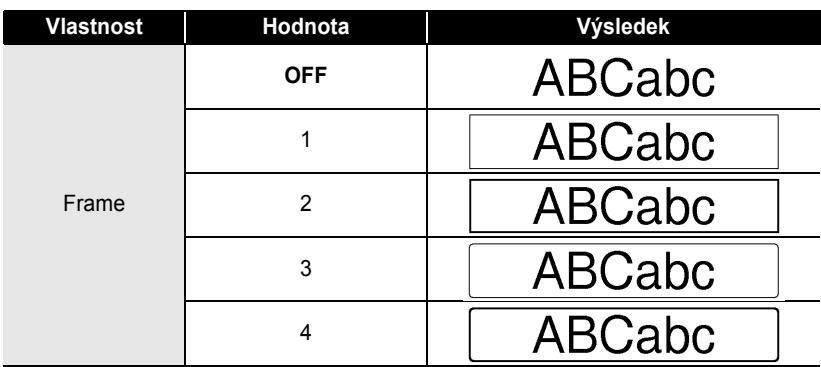

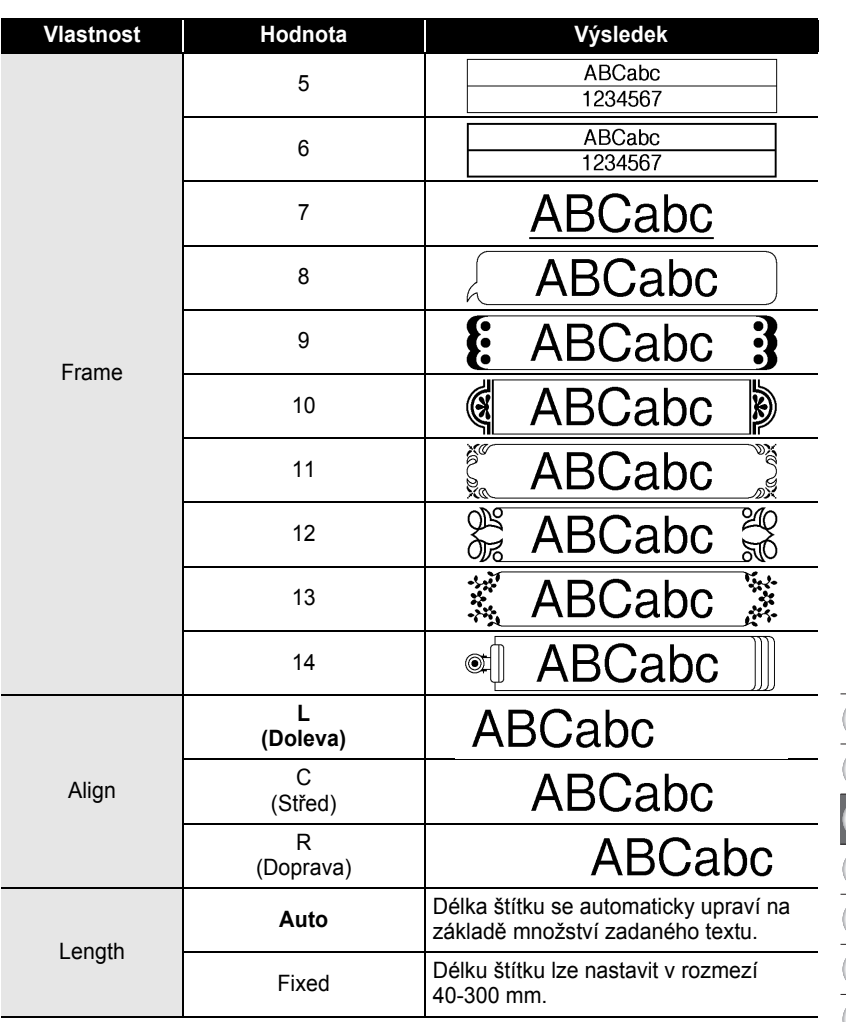

 $\bullet$ 

#### **ÚPRAVA ŠTÍTKU**

# **Vytvoření štítku s čárovým kódem**

<span id="page-33-0"></span>Pomocí funkce Bar Code můžete vytvořit štítky s čárovými kódy pro použití s pokladnami, systémy řízení zásob nebo jinými systémy čteček čárového kódu či dokonce štítky pro kontrolu aktiv používané v systému správy aktiv.

- Přístroj P-touch je navržen výhradně pro vytváření štítků s čárovými kódy. Vždy zkontrolujte, že štítky s čárovými kódy lze číst čtečkou čárových kódů.
- Pro nejlepší výsledky tiskněte štítky s čárovými kódy černou barvonosnou na bílou pásku. Některé čtečky čárových kódů nemusí zvládnout číst štítky s čárovým kódem vytvořené pomocí barevné pásky nebo barvonosné pásky.
- Kdykoliv je to možné, použijte nastavení "Large" pro "Width". Některé čtečky čárových kódů nemusí být schopné přečíst štítky s čárovými kódy vytvořené pomocí nastavení "Small".
- Nepřetržité tištění velkého počtu štítků s čárovým kódem může přehřát tiskovou hlavu, což může ovlivnit kvalitu tisku.

#### <span id="page-33-1"></span>**Parametry nastavení čárového kódu**

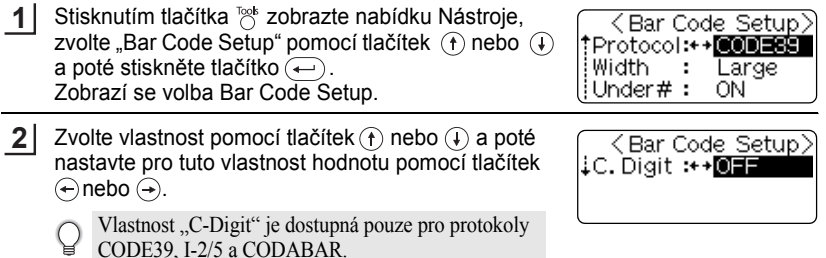

- Stisknutím tlačítka (+) použijte nastavení. **3**
	- Pokud nestisknete tlačítko  $\left(\leftarrow\right)$ , nová nastavení NEBUDOU použita.
- Stisknutím tlačítka  $\textcircled{\tiny{g}}$  se vrat'te na předešlý krok.
	- Stisknutím tlačítka  $\binom{1}{\text{space}}$  nastavte zvolenou vlastnost na výchozí hodnotu.
	- Pro seznam všech dostupných nastavení nahlédněte do tabulky Nastavení čárového kódu.

### z**Nastavení čárového kódu**z

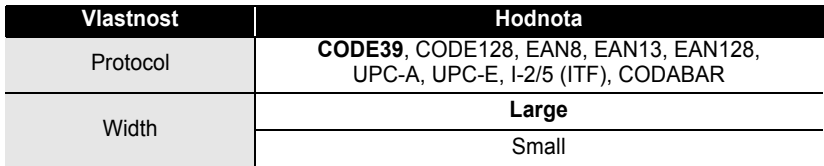

1 2

3 4

 $\frac{1}{2}$ 6

 $\overline{1}$  $\left( \begin{array}{c} 8 \end{array} \right)$  $\overline{9}$ 

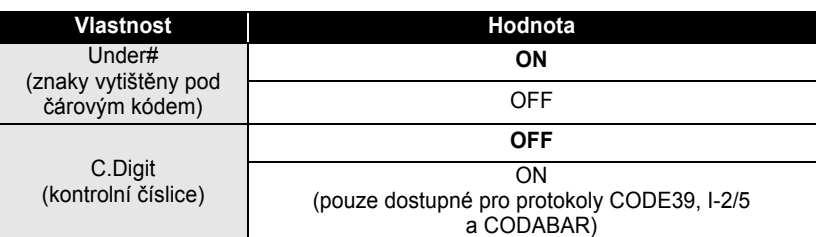

## <span id="page-34-0"></span>**Zadávání údajů čárového kódu**

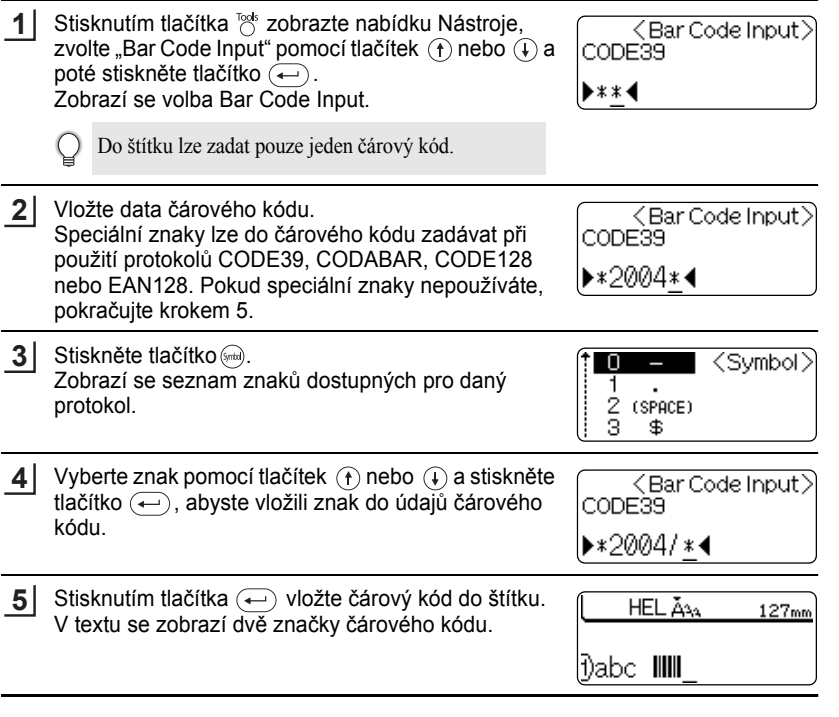

• Stisknutím tlačítka  $\textcircled{\tiny{so}}$  se vraťte na předešlý krok.

Ç

• Pro seznam všech dostupných nastavení nahlédněte do tabulky Seznam speciálních znaků.

#### **ÚPRAVA ŠTÍTKU**  $\ddot{\phantom{a}}$

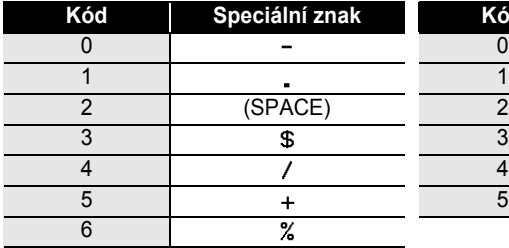

#### **OSeznam speciálních znaků CODE39 CODABAR**

## **Kód Speciální znak Kód Speciální znak**  $\blacksquare$  $\overline{\mathbf{s}}$ ÷.  $\overline{I}$  $\blacksquare$  $+$

. . . . . . . . . . . .

#### **CODE128, EAN128**

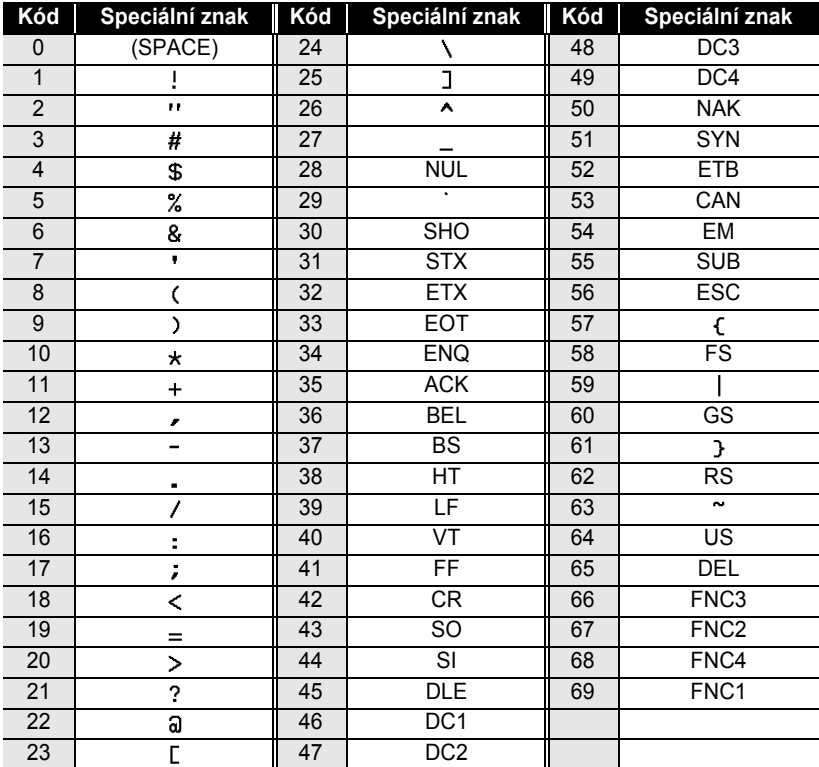

## <span id="page-36-0"></span>**Úprava a mazání čárového kódu**

- Chcete-li upravit údaje čárového kódu v čárovém kódu, který je již umístěn ve štítku, umístěte kurzor pod kteroukoliv značku čárového kódu ve volbě pro zadávání údajů a otevřete volbu Bar Code Input. Viz "Zadávání údajů č[árového kódu" na stran](#page-34-0)ě 33.
- Chcete-li upravit nastavení "Width" a "Under#" pro čárový kód, který je již umístěný na štítku, umístěte kurzor pod kteroukoliv značku čárového kódu ve volbě pro zadávání údajů a poté otevřete volbu Bar Code Setup. Viz ["Parametry nastavení](#page-33-1) čárového kódu" [na stran](#page-33-1)ě 32.
- Chcete-li smazat čárový kód ze štítku, umístěte kurzor napravo od značek čárového kódu ve volbě pro zadávání údajů a stiskněte tlačítko  $\circledcirc$ .

# **Používání rozvržení automatického formátování**

<span id="page-36-1"></span>Pomocí funkce automatického formátování můžete rychle a snadno vytvořit štítky pro různé účely, jako jsou například záložky souborů, štítky vybavení, visačky s jmény, atd. Jednoduše zvolte rozvržení z jedné z deseti šablon nebo šestnácti blokových rozvržení, zadejte text a použijte požadované formátování.

- V rozvrženích automatického formátování lze také použít symboly a znaky s diakritikou.
- Čárové kódy lze použít v šablonách Asset Tag a Bin Box.

## <span id="page-36-2"></span>**Používání šablon – příklad vytváření Asset Tag**

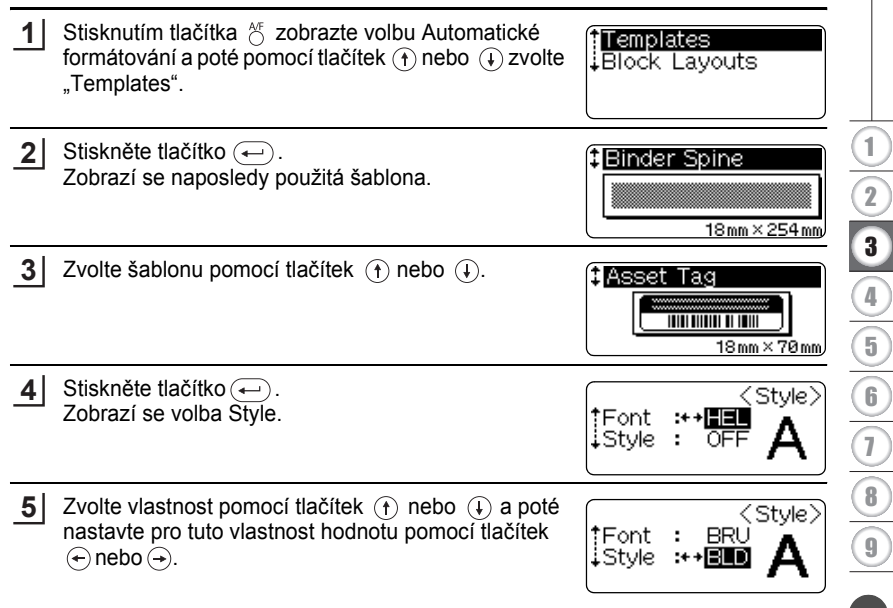

#### **ÚPRAVA ŠTÍTKU**

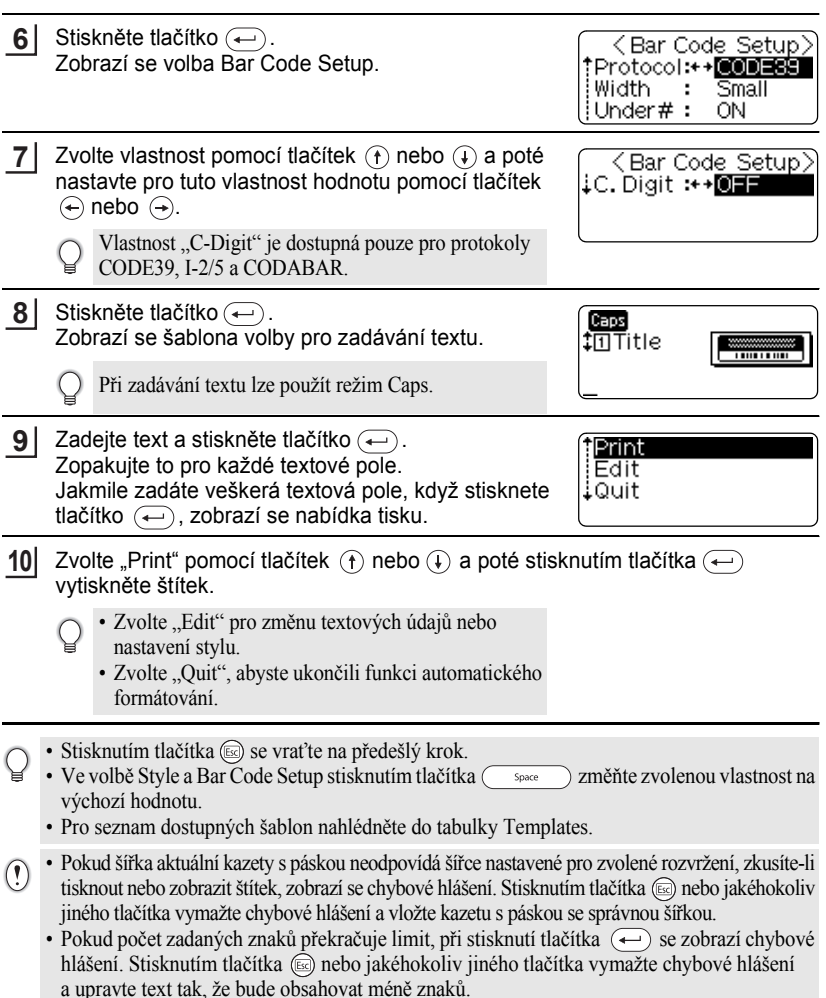

#### **Možnosti náhledu a tisku pro šablony**

- Když se zobrazí nabídka tisku, stisknutím tlačítka  $\odot$  zobrazte rozvržení štítku.
- Chcete-li štítek vytisknout přímo z volby náhledu, stiskněte tlačítko (Print).
- Chcete-li tisknout více kopií, posloupně číslované kopie nebo zrcadlový obraz štítku, při zobrazené nabídce tisku podržte stisknuté tlačítko a stisknutím tlačítka (Print) zobrazte nabídku Print Options.

# $\bullet$ Šablony $\bullet$

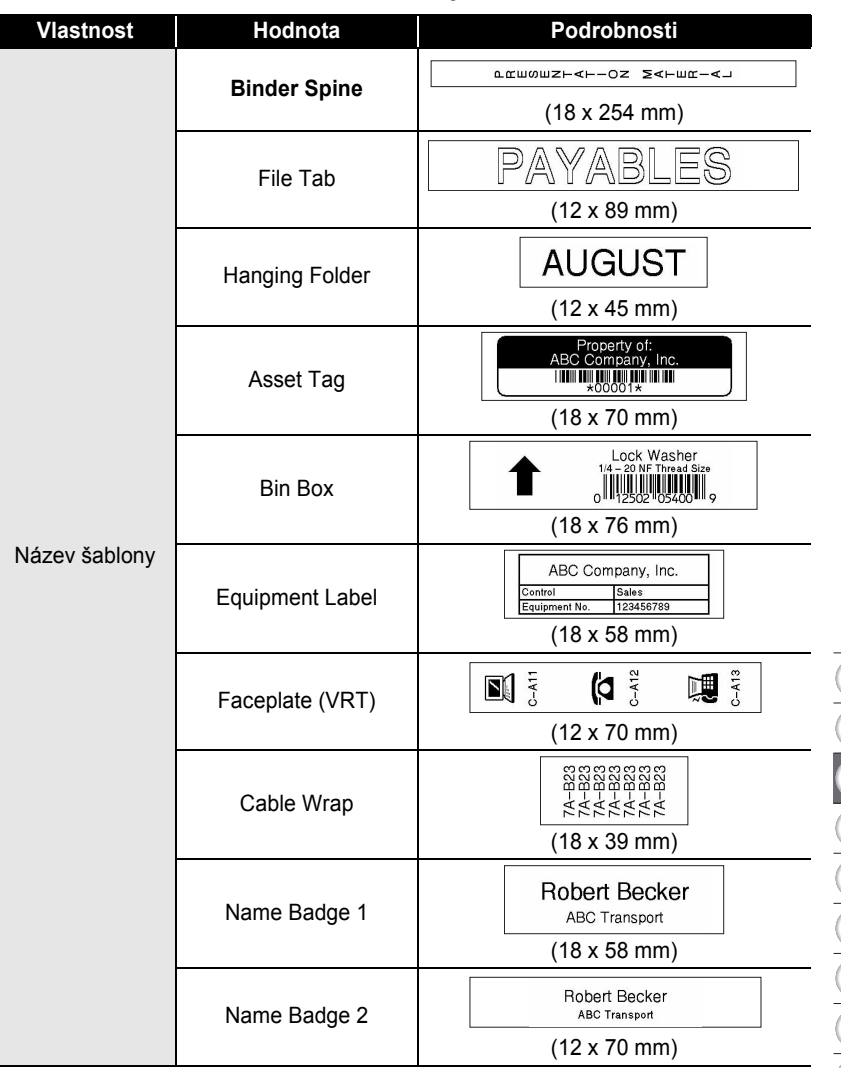

 $\bullet$ 

# **ÚPRAVA ŠTÍTKU**

### <span id="page-39-0"></span>**Používání rozvržení bloků**

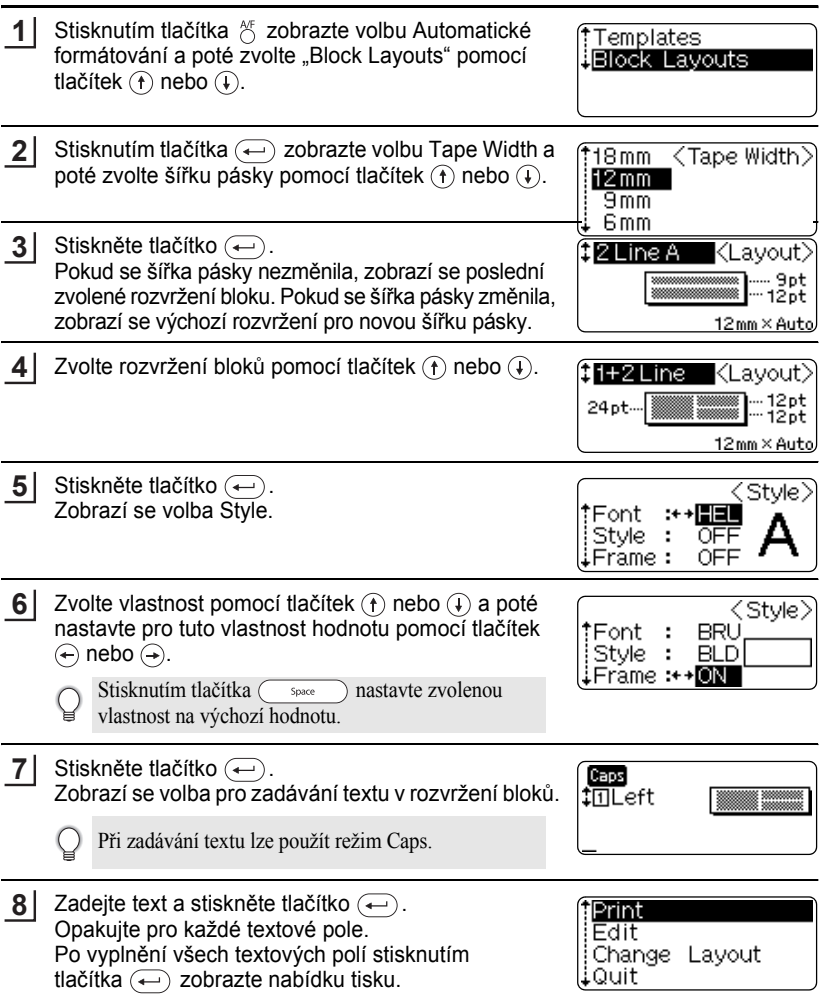

. . . . . . . . . .

...................................

#### Zvolte Print pomocí tlačítek  $\left(\hat{\mathbf{r}}\right)$  nebo  $\left(\hat{\mathbf{r}}\right)$  a poté stisknutím tlačítka  $\left(\hat{\mathbf{r}}\right)$  vytiskněte **9**

- štítek.
	- Zvolte "Edit" pro změnu textových údajů nebo nastavení stylu.
		- Zvolte "Change Layout", abyste použili odlišné rozvržení.
		- Zvolte "Quit", abyste ukončili funkci automatického formátování.
- Stisknutím tlačítka  $\textcircled{\tiny{g}}$  se vrať te na předešlý krok.
	- Pro seznam dostupných rozvržení bloku nahlédněte do tabulky Rozvržení bloku.
	- Pokud při zadávání textu stisknete  $\overset{\text{dear}}{\leftarrow}$ , zobrazí se hlášení "Clear All Text?" Stisknutím tlačítka  $\leftarrow$ ) smažte veškerý text nebo stisknutím tlačítka  $\circled{e}$  text nesmazávejte.
- Pokud šířka aktuální kazety s páskou neodpovídá šířce nastavené pro zvolené rozvržení,  $\left( \mathbf{?}\right)$ zkusíte-li tisknout nebo zobrazit štítek, zobrazí se chybové hlášení. Stisknutím tlačítka nebo jakéhokoliv jiného tlačítka vymažte chybové hlášení a vložte kazetu s páskou se správnou šířkou.
	- Pokud počet zadaných znaků překračuje limit, při stisknutí tlačítka  $\left(\leftarrow\right)$  se zobrazí chybové hlášení. Stisknutím tlačítka ie) nebo jakéhokoliv jiného tlačítka vymažte chybové hlášení a upravte text tak, že bude obsahovat méně znaků.

### **Možnosti náhledu a tisku u rozvržení bloků**

- Když se zobrazí nabídka tisku, stisknutím tlačítka  $\odot$  zobrazte rozvržení štítku.
- Chcete-li štítek vytisknout přímo z volby náhledu, stiskněte tlačítko (Print).
- Chcete-li tisknout více kopií, posloupně číslované kopie nebo zrcadlový obraz štítku, při zobrazené nabídce tisku podržte stisknuté tlačítko  $@$ a stisknutím tlačítka  $@$ zobrazte nabídku Print Options.

**ÚPRAVA ŠTÍTKU**

### $\bullet$  **Rozvržení bloků** $\bullet$

...............................

 $\cdots$  $\ddot{\phantom{a}}$ 

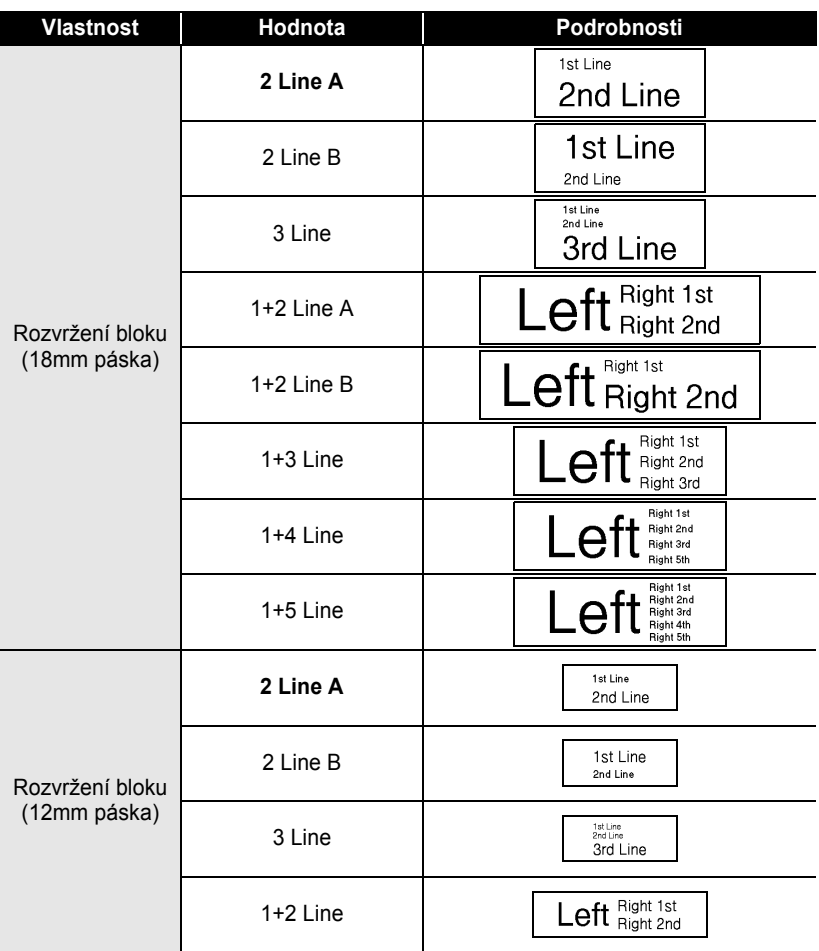

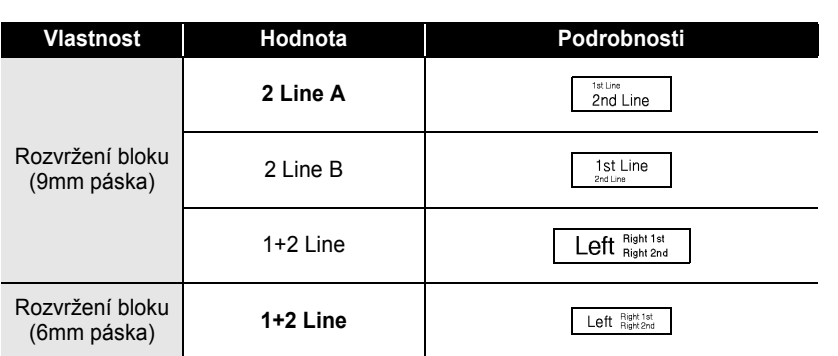

٠

 $\bullet$ 

#### **ÚPRAVA ŠTÍTKU**

## **Automatický převod měny**

<span id="page-43-0"></span>Pomocí funkce převodu měny můžete snadno převést Eura na jiné měny (i zpět) a výsledné dvě ceny přidat k textu vašich štítků. Jednoduše zvolte měnu, s kterou si přejete pracovat, a rozvržení výsledku tak, abyste snadno vytvořili štítky s cenami jak v Eurech, tak v jiné měně.

#### <span id="page-43-1"></span>**Nastavení převodu měny**

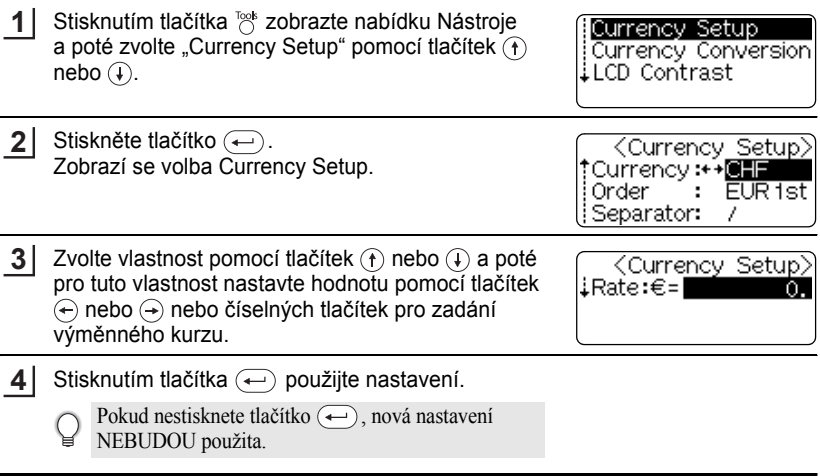

- Stisknutím tlačítka (sa) se vrat'te na předešlý krok. Q
	- Stisknutím tlačítka  $\textcircled{3pacc}$  nastavte zvolenou vlastnost na výchozí hodnotu.
	- Pro seznam všech dostupných nastavení nahlédněte do tabulky Možnosti převodu měny.

٠

## z**Možnosti převodu měny**z

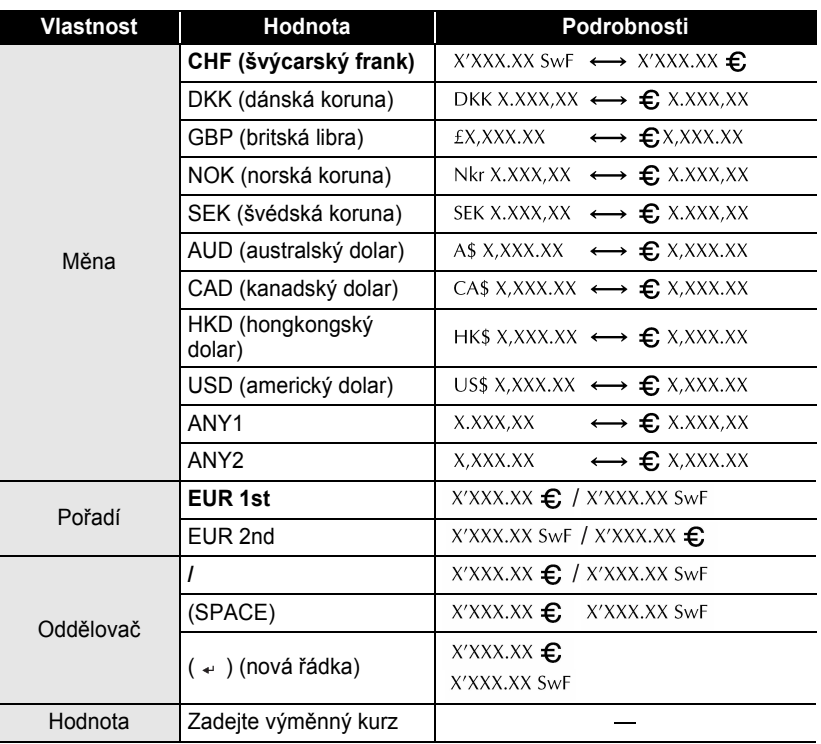

# **ÚPRAVA ŠTÍTKU**

#### <span id="page-45-0"></span>**Konverze měny**

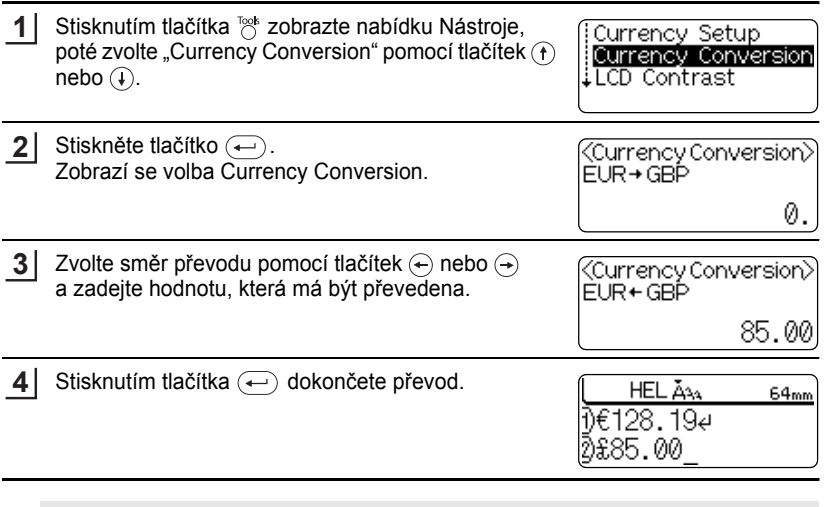

 $\bullet$  $\bullet$ 

Stisknutím tlačítka  $\textcircled{\tiny{\textcircled{\tiny{S}}}}$  se vrat'te na předešlý krok.

# <span id="page-46-1"></span><span id="page-46-0"></span>**TISK ŠTÍTKŮ**

# **Náhled štítku**

<span id="page-46-2"></span>Pomocí funkce Náhled můžete zkontrolovat rozvržení štítku před jeho vytištěním.

Stiskněte tlačítko  $\infty$ . Na displeji se zobrazí obrázek štítku. V pravém spodním rohu displeje se zobrazí délka štítku. Stisknutím tlačítek  $\left( \leftarrow \right)$  nebo  $\left( \rightarrow \right)$  přesuňte náhled doleva nebo doprava. Stisknutím tlačítek  $\left(\widehat{\mathbf{f}}\right)$  nebo  $\left(\widehat{\mathbf{f}}\right)$  změňte zvětšení náhledu. **1**

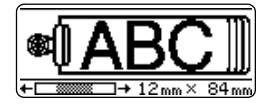

- Stisknutím tlačítka  $\textcircled{\tiny{5}}$  se vrať te do volby pro zadávání textu.
	- Chcete-li zobrazit náhled vlevo nebo vpravo, podržte stisknuté tlačítko @ a stiskněte tlačítka  $\leftrightarrow$  nebo  $\leftrightarrow$ .
	- Chcete-li vytisknout štítek přímo z volby náhledu, stiskněte tlačítko (Print) nebo otevřete nabídku Print a zvolte možnost tisku. Pro podrobnosti nahlédněte do "Tisk štítku" níže.
	- Náhled tisku je vytvořený obrázek štítku a při vytištění se může lišit od skutečného štítku.

## **Tisk štítku**

<span id="page-46-3"></span>Po zadání textu a naformátování štítku můžete štítek vytisknout. Kromě tisku jedné kopie štítku má váš přístroj P-touch několik tiskových funkcí, které vám umožňují tisknout vícero kopií štítku, posloupně číslované štítky a zrcadlově vytištěné štítky.

- Netahejte za štítek, který vychází z výstupního otvoru pro pásku. Pokud to uděláte, uvolní se  $\left( \right)$ barvonosná páska.
	- Při tisku nebo posunu pásky ničím nezahrazujte výstupní otvor pro pásku. Pokud to uděláte, páska by se mohla zaseknout.
	- Ujistěte se, že při tisku několika štítků po sobě zbývá dost pásky. Pokud páska dochází, nastavte méně kopií nebo tiskněte štítky po jednom.
	- Proužkovaná páska určuje konec kazety s páskou. Pokud se objeví během tisku, stisknutím tlačítka ( $\odot$ ) přístroj P-touch vypněte. Pokračovat v tisku může způsobit poškození.

### <span id="page-46-4"></span>**Tisk jediné kopie**

- Ujistěte se, že je vložena a připravena k tisku vhodná kazeta s páskou. **1**
- Stiskněte tlačítko (Print). **2**

Při tisku štítku se zobrazí hlášení ukázané napravo.

Printing...  $1/1$ Copies

e

 **TISK ŠTÍTK TISK ŚTITKŮ** 

## **TISK ŠTÍTKŮ**

<span id="page-47-0"></span>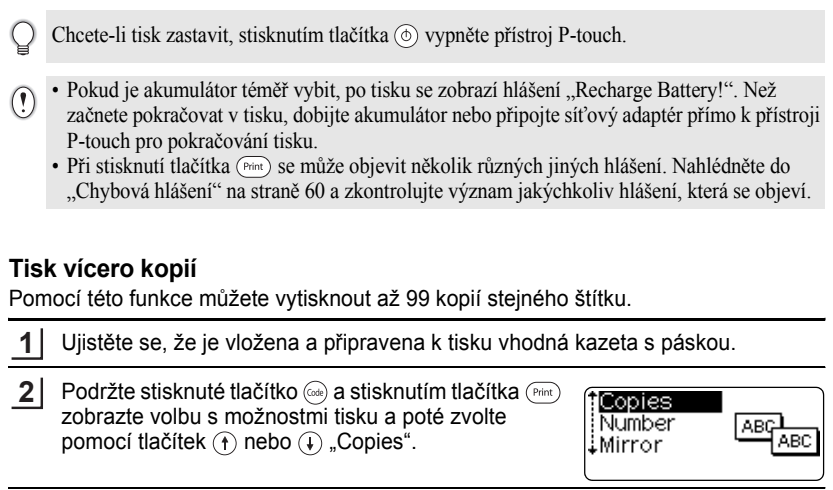

**3** Stisknutím tlačítka  $\bigoplus$  zobrazte volbu Copies a poté zvolte počet kopií, který se má tisknout, pomocí tlačítek  $(+)$  nebo  $(+)$  nebo zadejte číslo pomocí tlačítek číslic.

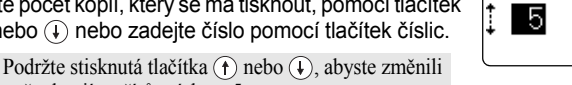

počet kopií v přírůstcích po 5.

4 Stiskněte tlačítko  $\bigoplus$ . Zatímco se štítky tisknou, na pravé straně se zobrazí hlášení.

Printing... 2/5 Copies

 $\overline{\text{Copies}}$ 

- Stisknutím tlačítka  $\textcircled{\tiny{g}}$  se vrat'te na předešlý krok.
	- Pokud to není nastaveno jinak, po vytištění každé kopie se páska automaticky ořízne. Chcete-li toto nastavení změnit, nahlédněte do "Možnosti oř[ezu pásky" na stran](#page-50-0)ě 49.
	- Čísla zobrazená na displeji během tisku určují "stanovený počet/číslo kopií".
	- Pokud při volbě počtu kopií stisknete tlačítko  $\binom{space}{}$ , hodnota se resetuje na 1, což je výchozí hodnota.

## <span id="page-48-0"></span>**Automatické číslování štítků**

Pomocí funkce číslování můžete vytvořit sadu posloupně číslovaných štítků z formátu jediného štítku.

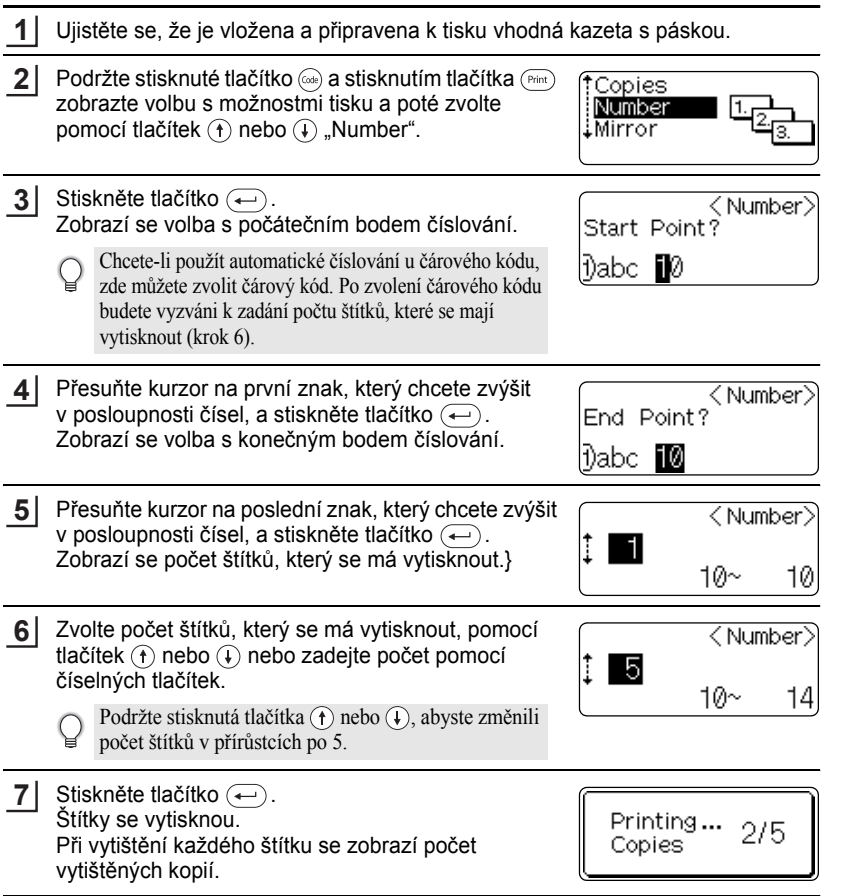

## **TISK ŠTÍTKŮ**

- Stisknutím tlačítka  $\textcircled{\tiny{E}}$  se vrat'te na předešlý krok.
	- Pokud to není nastaveno jinak, po vytištění každé kopie se páska automaticky ořízne. Chcete-li toto nastavení změnit, nahlédněte do "Možnosti oř[ezu pásky" na stran](#page-50-0)ě 49.
	- Čísla zobrazená na displeji během tisku určují "stanovený počet/číslo kopií".
	- Pokud při nastavování počtu kopií stisknete tlačítko  $\overline{\phantom{a}}$  hodnota se resetuje na 1, což je výchozí hodnota.
	- Automatické číslování lze také použít u čárových kódů. Pokud čárový kód obsahuje posloupnost automatického číslování, žádná další políčka ve štítku nemohou obsahovat posloupnost automatického číslování.
	- Část s automatickým číslováním štítku se zvyšuje po vytištění každého štítku.
	- Ve štítku lze použít pouze posloupnost automatického číslování.
	- Jakékoliv symboly nebo znaky, které nejsou alfanumerické, budou v posloupnosti automatického číslování ignorovány.
	- Posloupnost automatického číslování může obsahovat maximálně pět znaků.

• Níže jsou zobrazeny posloupnosti písmen a čísel:

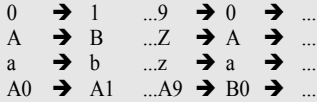

Mezery (v následujících příkladech zobrazeny jako podtržítka "") lze použít k úpravě rozteče mezi znaky nebo k řízení počtu číslic, které budou vytištěny.

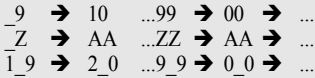

## <span id="page-49-0"></span>**Zrcadlový tisk**

Pomocí funkce zrcadlového tisku můžete vytvářet štítky s textem vytištěným obráceně. Tyto lze číst z opačné strany, když je připevníte na sklo nebo jiný průhledný materiál.

Ujistěte se, že je vložena a připravena k tisku vhodná kazeta s páskou. **1**

 $2$  Podržte stisknuté tlačítko  $\textcircled{\tiny{w}}$  a stisknutím tlačítka zobrazte volbu s možnostmi tisku a poté zvolte pomocí tlačítek  $\left(\hat{\mathbf{t}}\right)$  nebo  $\left(\hat{\mathbf{t}}\right)$  "Mirror".

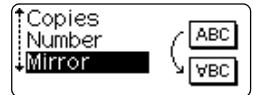

**3** Stiskněte tlačítko  $\leftarrow$ ). Zobrazí se hlášení "Mirror Print?".

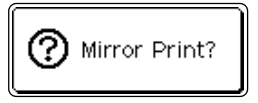

<span id="page-50-0"></span>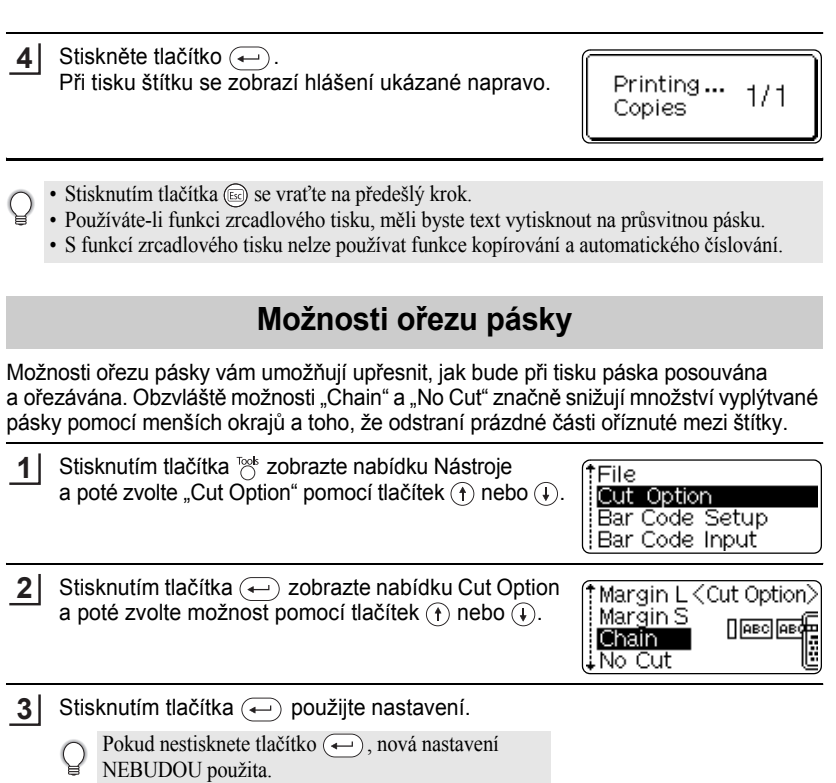

• Stisknutím tlačítka  $\textcircled{\tiny{\text{E}}}$  se vrat'te na předešlý krok. Q

• Pro seznam všech dostupných nastavení viz tabulka Ořez pásky.

e

 **TISK ŠTÍTK**

**Ů**

**TISK ŠTÍTKŮ**

#### **Ořez pásky**

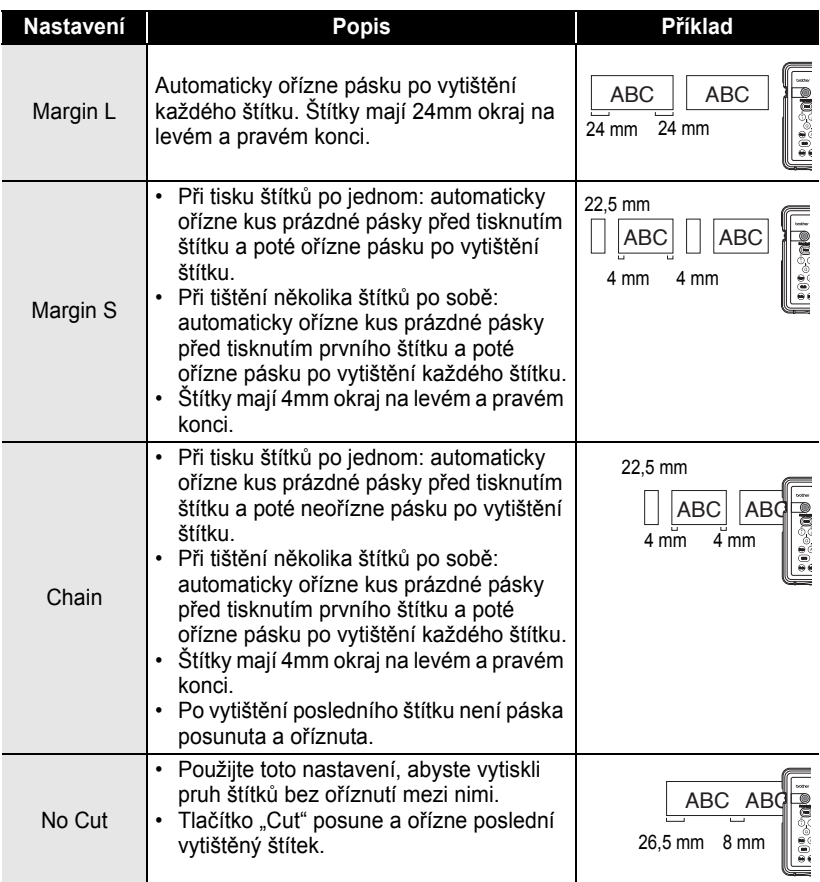

- Používáte-li zažehlovací pásku, silně lepicí pásky nebo jiné speciální pásky, nastavte možnost "No Cut" tak, abyste zabránili ořezu oříznout pásku. Když vytváříte a tisknete štítky, ponechte mezi nimi adekvátní prostor a poté nůžkami odstřihněte pásku v prostoru mezi štítky.
	- Při nastavení možností "Chain" a "No Cut" se páska po vytištění posledního štítku neořízne. Stisknutím tlačítka  $\otimes$  posunete a oříznete pásku automaticky nebo pokud používáte pásku, kterou nelze oříznout ořezem, můžete ji oříznout ručně.

# **Připevňování štítků**

- <span id="page-52-0"></span>Je-li to zapotřebí, ořízněte vytištěné štítky do požadovaného tvaru a délky pomocí nůžek atd. **1**
- Sloupněte ze štítku zadní vrstvu. **2**
- Umístěte štítek a poté pevně zatlačte zeshora dolu prstem tak, abyste štítek připevnili. **3**
	- Horní vrstva u některých druhů pásek může být předběžně naříznutá tak, aby ji šlo snáze sloupnout.
		- Štítky je někdy obtížné připevnit k povrchům, které jsou vlhké, špinavé nebo nerovné. Štítky se z těchto povrchů snadno odloupnou.
		- Nezapomeňte si přečíst pokyny dodané s zažehlovací páskou, silně lepicí páskou či jinými speciálními páskami a dodržujte všechna preventivní opatření uvedená v pokynech.

# <span id="page-53-0"></span>**POUŽÍVÁNÍ PAMĚTI SOUBORŮ**

Do paměti souborů můžete uložit až deset z vámi nejčastěji používaných štítků. Každý štítek je uložen jako soubor, což vám umožňuje si v případě potřeby štítek snadno a rychle vyvolat.

- 
- Když je pamět' na soubory plná, pokaždé, když uložíte soubor, budete muset přepsat jeden z uložených souborů.
- Štítky vytvořené pomocí funkce Automatické formátování nelze ukládat do paměti.
- Pokud odpojíte sít'ový adaptér a akumulátor se vybije, ztratíte uložené soubory.

# **Ukládání štítku do paměti**

<span id="page-53-1"></span>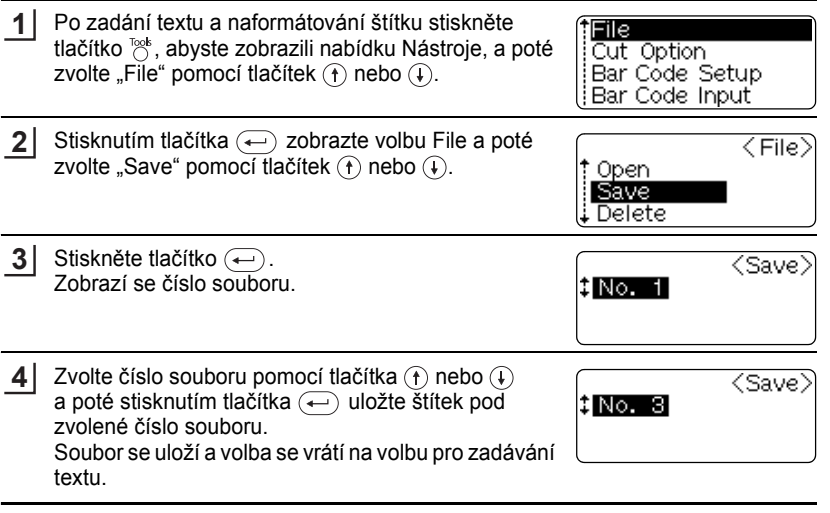

- Stisknutím tlačítka  $\circledcirc$  se vrat'te na předešlý krok.
	- V jednom souboru lze uložit až 153 znaků podle počtu řádek. Avšak maximální počet znaků uložených v deseti souborech je 459. Do souboru se také ukládají údaje textu a rozvržení.

<span id="page-54-0"></span>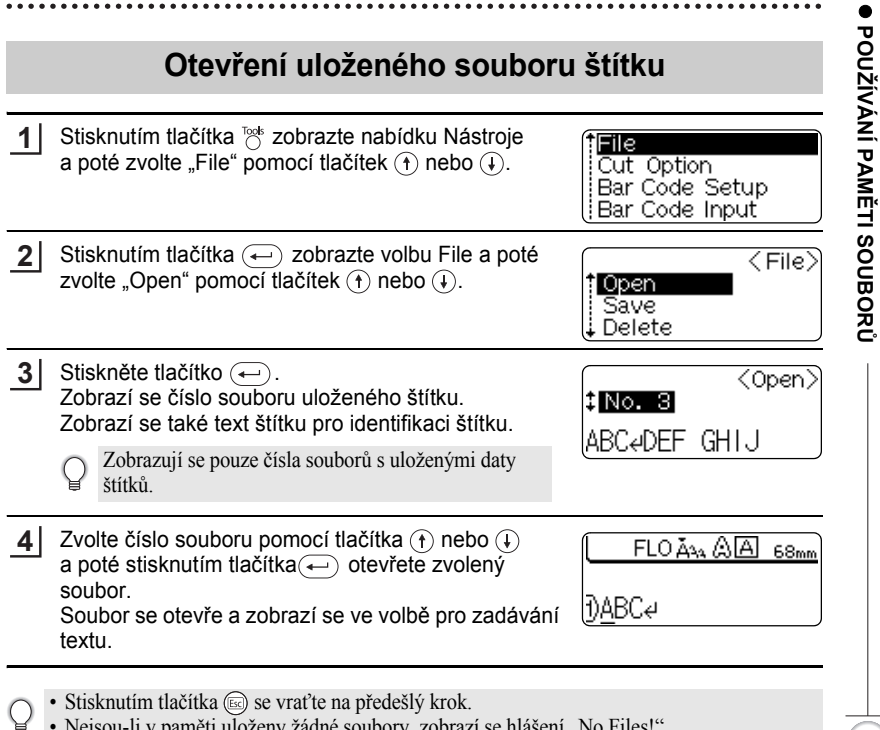

• Stisknutím tlačítka  $\textcircled{\tiny{g}}$  se vrat'te na předešlý krok.

• Nejsou-li v paměti uloženy žádné soubory, zobrazí se hlášení "No Files!".

## **POUŽÍVÁNÍ PAMĚTI SOUBORŮ**

# **Smazání uloženého souboru se štítky**

<span id="page-55-0"></span>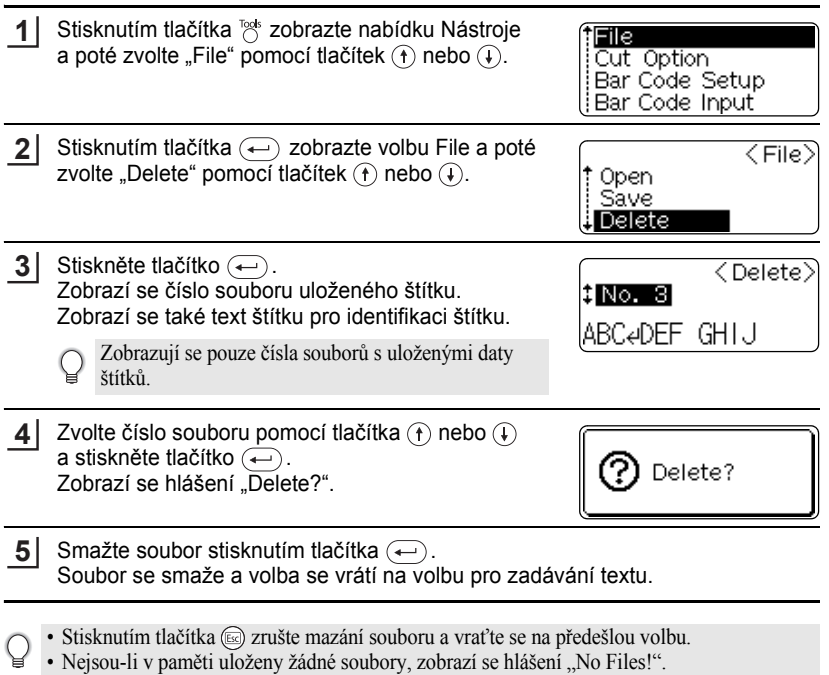

**54** Smazání uloženého souboru se štítky

# <span id="page-56-0"></span>**ÚDRŽBA VAŠEHO PŘÍSTROJE P-TOUCH**

# <span id="page-56-5"></span>**Resetování přístroje P-touch**

<span id="page-56-1"></span>V případě, že chcete vymazat všechny uložené soubory se štítky, nebo když se přístroj P-touch nechová běžným způsobem, můžete resetovat interní pamět' přístroje P-touch.

**1**

Vypněte napájení a podržte stisknutá tlačítka  $\omega$  a  $\overline{R}$  a stiskněte tlačítko  $\overline{0}$ . Přístroj P-touch se zapne s resetovanou interní pamětí.

Před uvolněním ostatních tlačítek uvolněte tlačítko  $\circledcirc$ ).

Při resetování přístroje P-touch se vymaže všechen text, nastavení formátů, nastavení možností a uložené soubory se štítky.

# **Údržba**

<span id="page-56-2"></span>Abyste udržovali výkonnost a životnost přístroje P-touch, měli byste jej pravidelně čistit. Doporučujeme vám, abyste jej čistili alespoň jednou za měsíc.

Před čištěním přístroj P-touch vždy vypněte.

## <span id="page-56-3"></span>**Čištění hlavní jednotky**

Otřete veškerý prach a nečistoty z hlavní jednotky pomocí měkké a suché látky. K odstranění usazenin použijte lehce zvlhčenou látku.

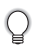

Nepoužívejte ředidla na barvy, benzín, alkohol ani jiná organická činidla. Mohla by poškodit kryt nebo vzhled vašeho přístroje P-touch.

## <span id="page-56-4"></span>**Čištění tiskové hlavy**

Šmouhy nebo znaky mizivé kvality na vytištěných štítících obvykle znamenají, že tisková hlava je špinavá. Vyčistěte tiskovou hlavu pomocí bavlněné tyčinky nebo doplňkové kazety na čištění tiskové hlavy (TZ-CL4).

- Nedotýkejte se tiskové hlavy přímo holýma rukama.
- Pro pokyny jak používat čisticí kazetu nahlédněte do pokynů dodaných s čisticí kazetou na tiskovou hlavu.

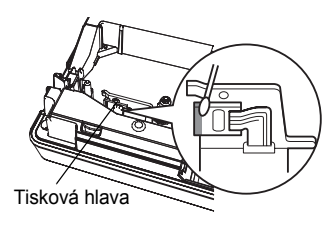

## **ÚDRŽBA VAŠEHO PŘÍSTROJE P-TOUCH**

## <span id="page-57-0"></span>**Čištění odstřihu pásky**

Po opakovaném používání se může na čepeli odstřihu nahromadit lepidlo z pásky, což čepel otupí a páska se může v odstřihu zasekávat.

- Zhruba jednou za rok otřete čepel odstřihu pomocí bavlněné tyčinky zvlhčené alkoholem.
	- Nedotýkejte se čepele odstřihu přímo holýma rukama.

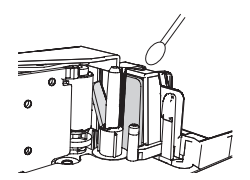

## <span id="page-57-1"></span>**Čištění kolíčku nabíječky**

Otřete kolíčky nabíječky pomocí měkké suché látky nebo bavlněné tyčinky.

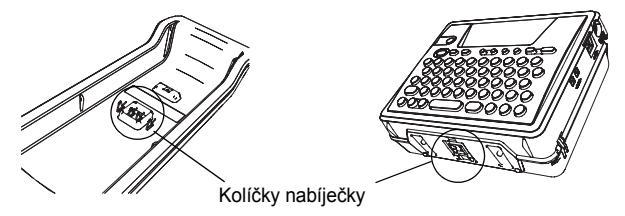

- **• Čistěte kolíčky alespoň jednou měsíčně.**
	- Před čištěním kolíčků vždy odpojte sít'ový adaptér z elektrické zásuvky.

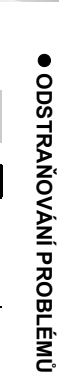

# <span id="page-58-0"></span>**ODSTRAŇOVÁNÍ PROBLÉMŮ**

# **Co dělat, když...**

<span id="page-58-1"></span>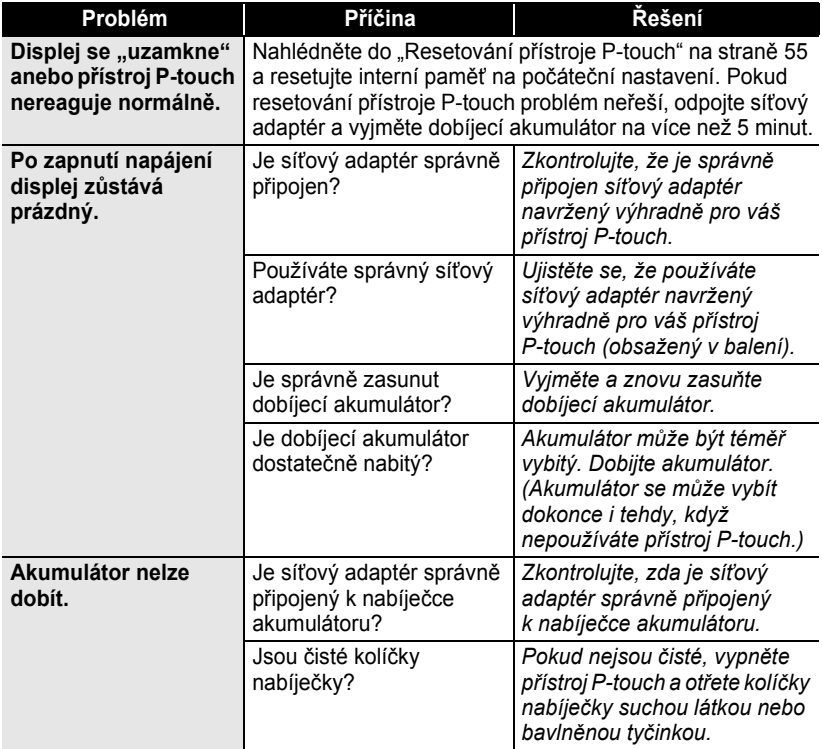

# **ODSTRAŇOVÁNÍ PROBLÉMŮ**

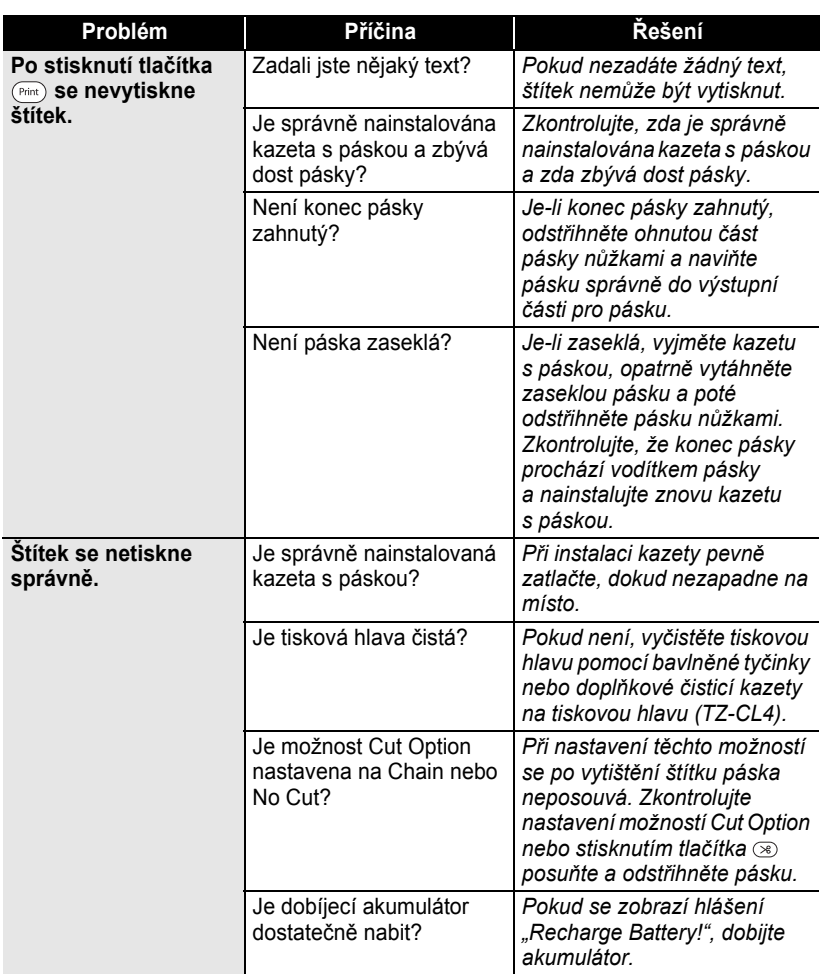

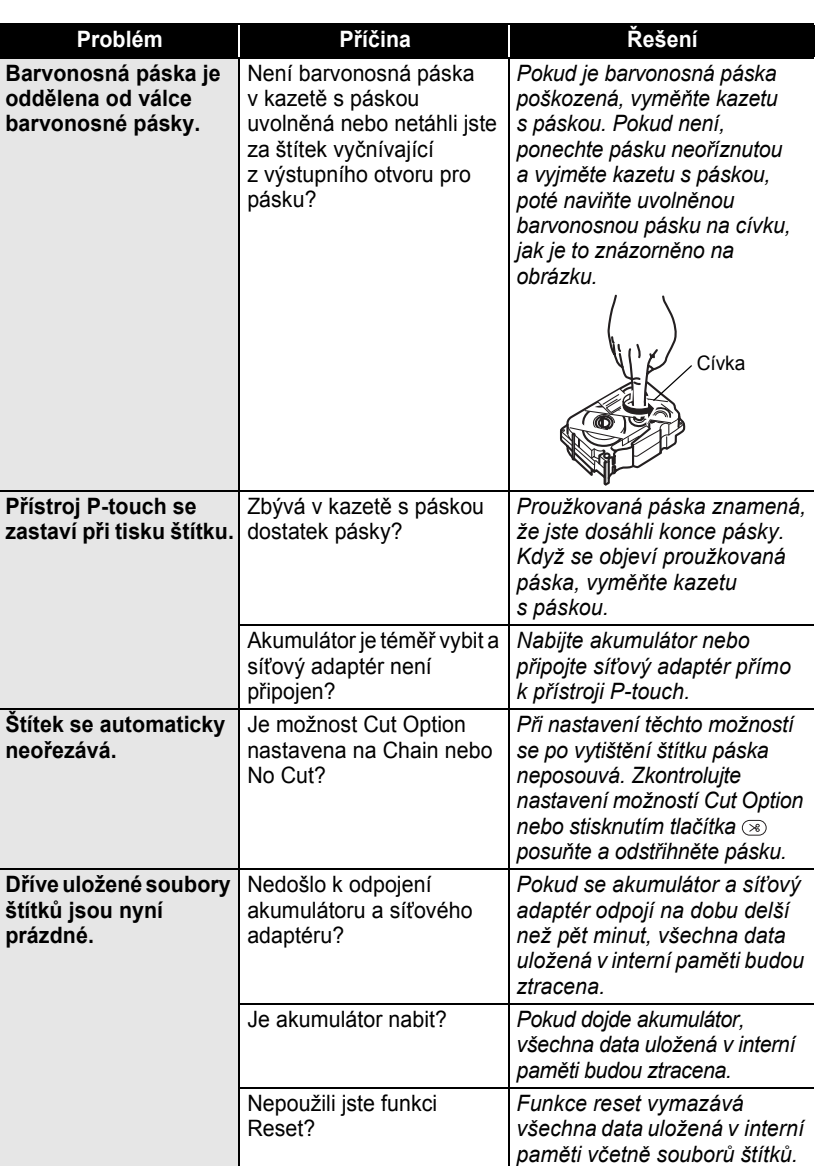

e

 $\overline{\mathbf{I}}$  $\boxed{8}$  $\widehat{\mathbf{g}}$ 

## **ODSTRAŇOVÁNÍ PROBLÉMŮ**

# <span id="page-61-1"></span>**Chybová hlášení**

<span id="page-61-0"></span>Když se na displeji zobrazí chybové hlášení, řiďte se pokyny uvedenými níže.

Vymažte chybové hlášení stisknutím jakékoliv klávesy.

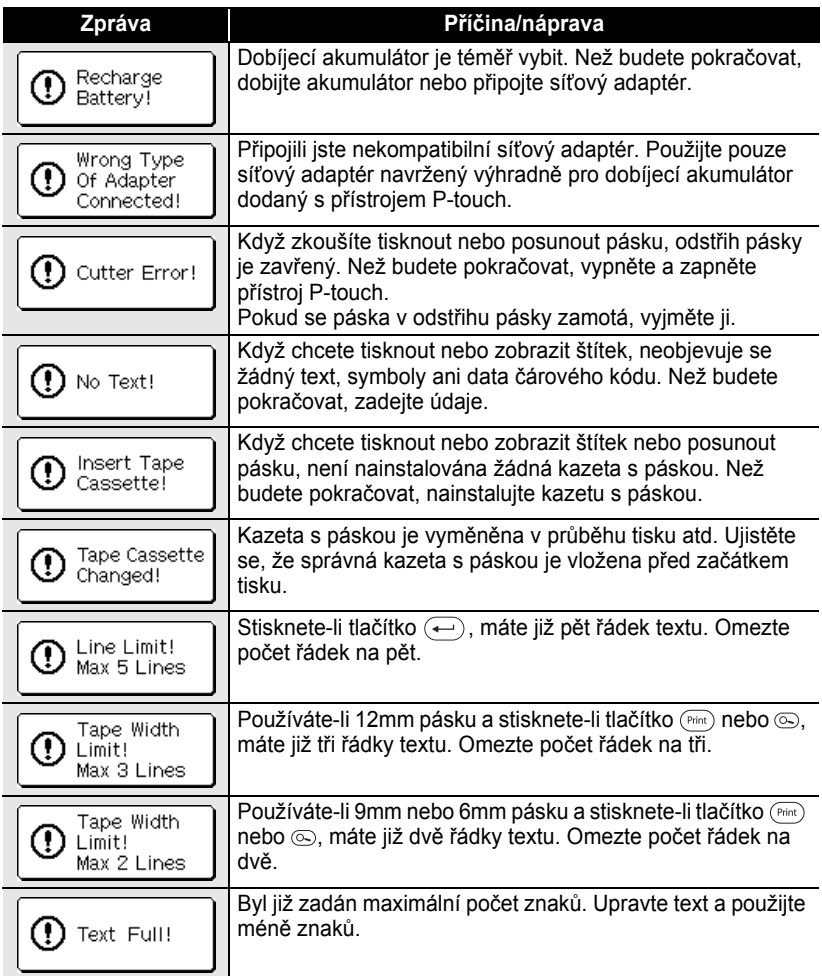

 $\bullet$ 

 $\overline{\mathbf{1}}$  $\overline{2}$  $\overline{\mathbf{3}}$ 4 5 6

 $\overline{1}$  $\boxed{8}$  $\widehat{\mathbf{g}}$ 

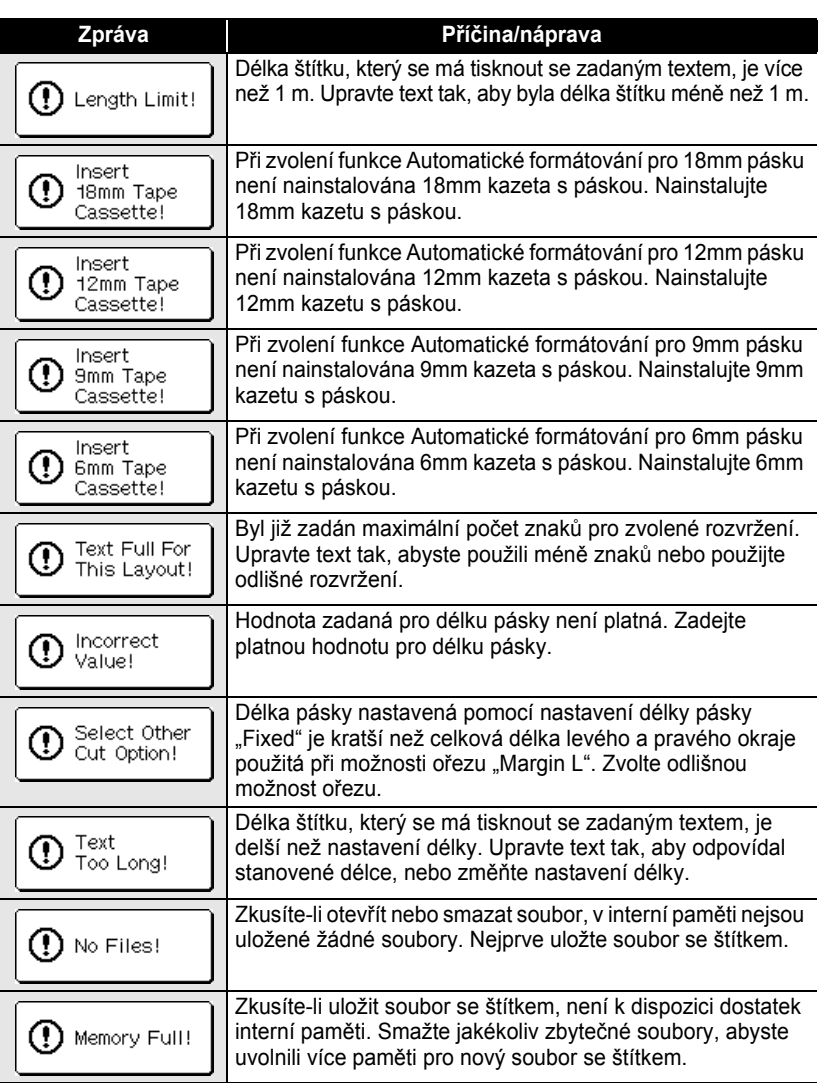

# **ODSTRAŇOVÁNÍ PROBLÉMŮ**

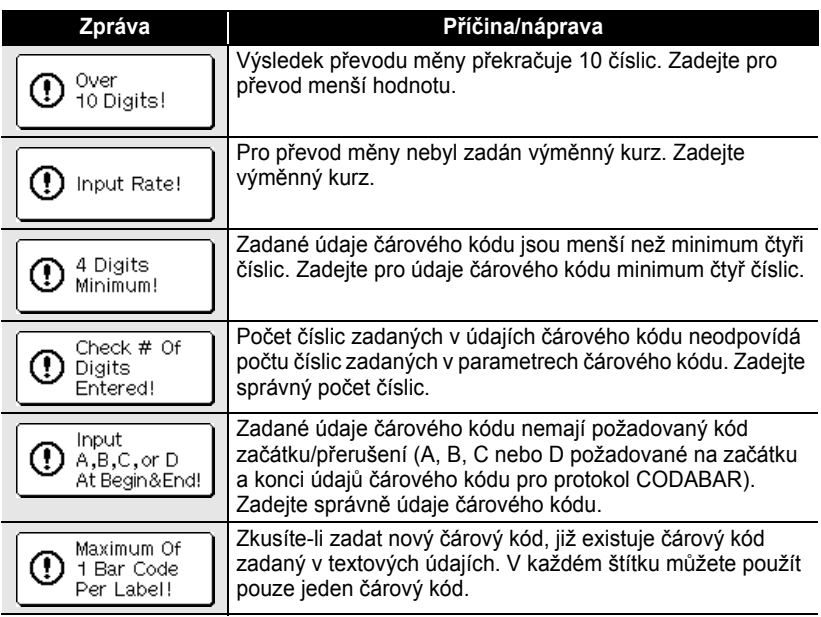

 $\ddot{\phantom{0}}$ 

# **Technické údaje**

## <span id="page-64-1"></span><span id="page-64-0"></span>**Hlavní jednotka**

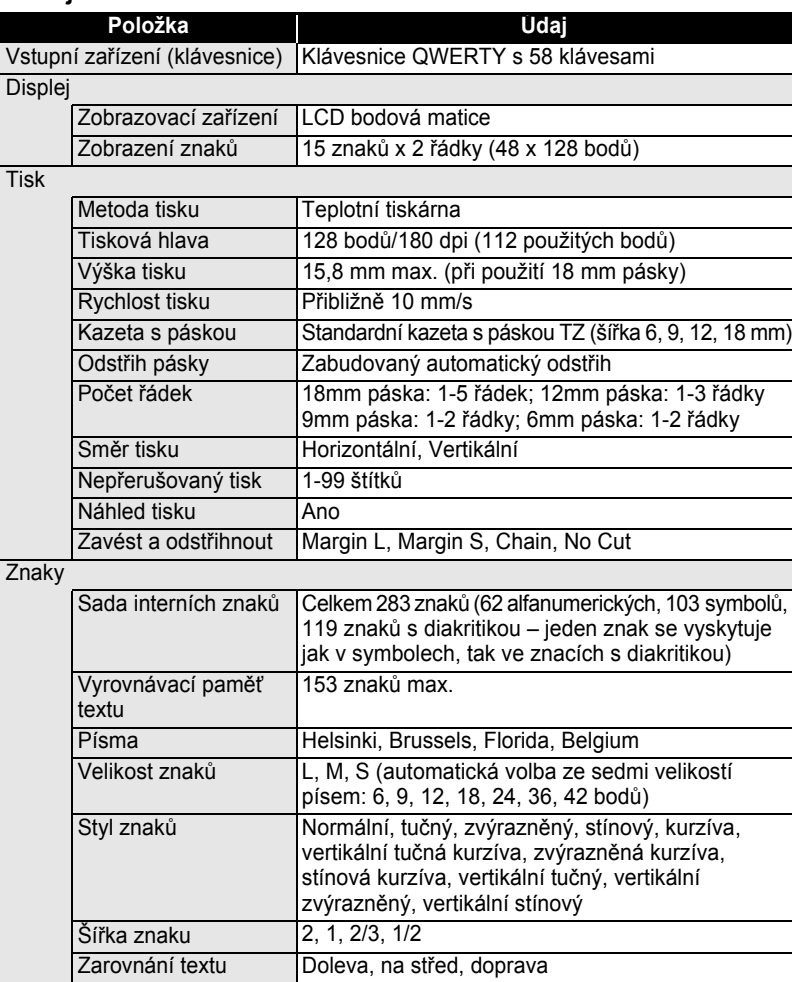

#### **DODATEK** .....

 $\cdots$ 

٠

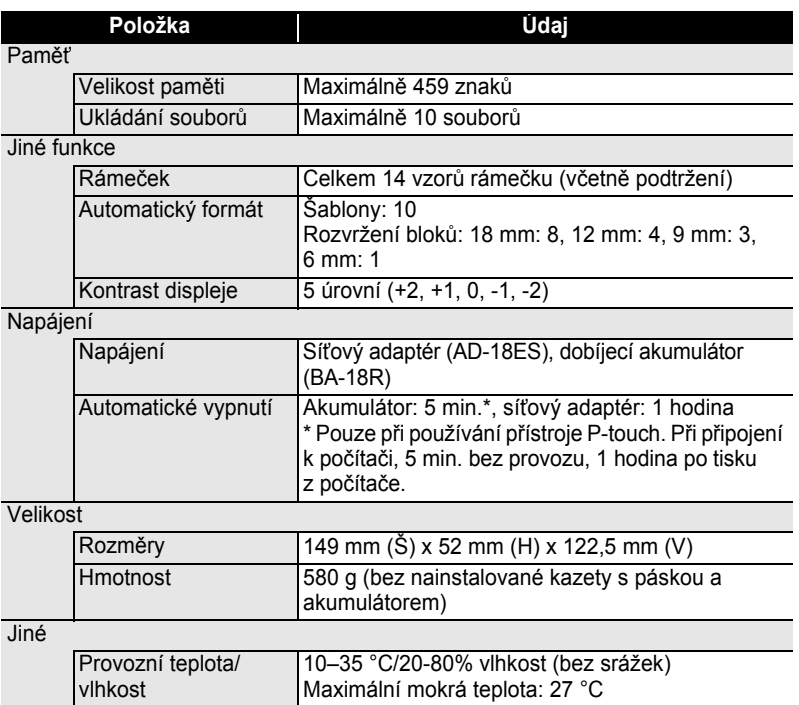

 $\bullet$ 

٠

....................................

## **Dobíjecí akumulátor**

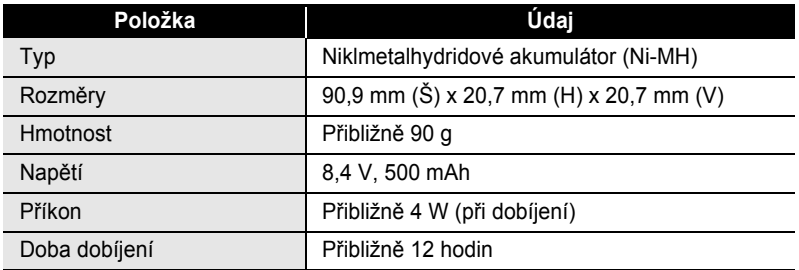

# <span id="page-66-0"></span>**REJST ŘÍK**

# **Č**

Číslo řádky  $13$ 

# **D**

délka [30](#page-31-1) délka pásky [13](#page-14-3) Doba automatického vypnutí  $21$ dobíjecí akumulátor instalace  $16$ nabíjení [17](#page-18-0) vým <sup>ě</sup>na [18](#page-19-0)

# **F**

formátování vlastnosti štítk <sup>ů</sup> [30](#page-31-2) vlastnosti znak <sup>ů</sup> [28](#page-29-1) Funkce Zavést a odstřihnout  $22\,$  $22\,$ 

# **K**

kazety s páskami [19](#page-20-4) Klávesnice [13](#page-14-4) Kontrast [22](#page-23-3)

## **N**

Nabíječka akumulátoru  $12\,$  $12\,$ Napájení  $16$ nová <sup>ř</sup>ádka [23](#page-24-7)

## **P**

písma [28](#page-29-2)

## **R**

Režim Caps [13](#page-14-5), [23](#page-24-8)

## **S**

Seznam složených znaků  $26$ Seznam symbolů  $25$ Seznam znak <sup>ů</sup> s diakritikou [27](#page-28-1) Síťový adaptér [16](#page-17-5), [19](#page-20-5) Složené znaky [26](#page-27-4)

smazání pouze text [24](#page-25-3) text a formátování [24](#page-25-4) styl [28](#page-29-3) symboly [24](#page-25-5)

## **Š**

ší <sup>ř</sup>ka [28](#page-29-4)

## **T**

text <sup>ř</sup>ádky [23](#page-24-9) zadávání a úprava  $23\,$  $23\,$ tlačítka kurzoru  $2 \dot 3$ 

## **V**

velikost [28](#page-29-5) velké písmeno [23](#page-24-12)

## **Z**

zadávání symboly [24](#page-25-6) text [23](#page-24-13) velké písmeno [23](#page-24-12) znaky s diakritikou [26](#page-27-5) Zarážka [13](#page-14-6) zarovnané [30](#page-31-3) znaky s diakritikou  $26$ 

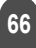

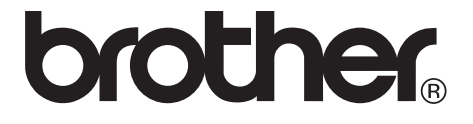